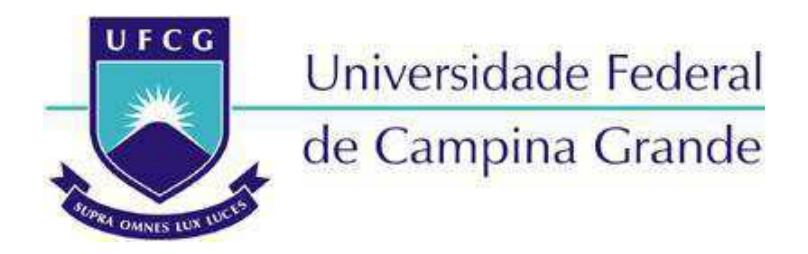

### **Centro de Engenharia Elétrica e Informática**

**Curso de Graduação em Engenharia Elétrica** 

MARTINS MARQUES BORBUREMA NETO

# RELATÓRIO DE ESTÁGIO SUPERVISIONADO

Campina Grande, Paraíba Março de 2015

#### MARTINS MARQUES BORBUREMA NETO

# RELATÓRIO DE ESTÁGIO SUPERVISIONADO

*Relatório de Estágio Supervisionado submetido à Unidade Acadêmica de Engenharia Elétrica da Universidade Federal de Campina Grande como parte dos requisitos necessários para a obtenção do grau de Bacharel em Ciências no Domínio da Engenharia Elétrica.* 

Área de Concentração: Processamento de Energia

Orientador: Professor George Rossany Soares de Lira, D. Sc.

> Campina Grande, Paraíba Fevereiro de 2015

#### MARTINS MARQUES BORBUREMA NETO

### RELATÓRIO DE ESTÁGIO SUPERVISIONADO

*Relatório de Estágio Supervisionado submetido à Unidade Acadêmica de Engenharia Elétrica da Universidade Federal de Campina Grande como parte dos requisitos necessários para a obtenção do grau de Bacharel em Ciências no Domínio da Engenharia Elétrica.* 

#### Área de Concentração: Processamento de Energia

Aprovado em  $\frac{1}{2}$  /

**Professor Avaliador** Universidade Federal de Campina Grande Avaliador

**Professor George Rossany Soares de Lira, D. Sc.** Universidade Federal de Campina Grande Orientador, UFCG

## AGRADECIMENTOS

Agradeço a meus pais, Edilson e Bernadete, sem seu esforço e comprometimento jamais teria a boa educação necessária para chegar até aqui.

Agradeço à Anna Carolina, fiel companheira de todas as horas, com quem dividi as alegrias e tristezas dessa etapa de minha vida.

Agradeço também à minha família, que me deu todo o suporte e carinho necessários para me ajudar e ajudar meus pais nessa longa caminhada.

Agradeço aos amigos de infância, aos que fiz na universidade e aos que fiz no intercâmbio, que me ajudaram, mesmo sem saber, seja com sua companhia nas noites de estudo, com suas sábias palavras de conforto e um ombro amigo nas horas difíceis.

Agradeço ao meu orientador, George Rossany, pela paciência e tempo dedicado.

Agradeço aos funcionários do laboratório de Alta Tensão pela ajuda e pelo conhecimento transmitido.

Enfim, agradeço a todos que de alguma forma, passaram pela minha vida e contribuíram para a construção de quem sou hoje.

# RESUMO

Este relatório descreve as atividades realizadas por Martins Marques Borburema Neto, aluno do curso de Engenharia Elétrica da Universidade Federal de Campina Grande, durante o estágio curricular supervisionado, de 180 horas, no Laboratório de Alta Tensão LAT-UFCG. Nele são abordadas atividades relativas a ensaios de Equipamentos de Proteção Coletiva e Equipamentos de Proteção Individual. Será ainda abordada a programação de um banco de dados para o controle do empréstimo dos equipamentos do laboratório, feito usando a framework web Django, do Python.

**Palavras-chave:** Ensaios, equipamentos de proteção individual, equipamentos de proteção coletiva, banco de dados, Django.

# SUMÁRIO

<span id="page-5-13"></span><span id="page-5-12"></span><span id="page-5-11"></span><span id="page-5-10"></span><span id="page-5-9"></span><span id="page-5-8"></span><span id="page-5-7"></span><span id="page-5-6"></span><span id="page-5-5"></span><span id="page-5-4"></span><span id="page-5-3"></span><span id="page-5-2"></span><span id="page-5-1"></span><span id="page-5-0"></span>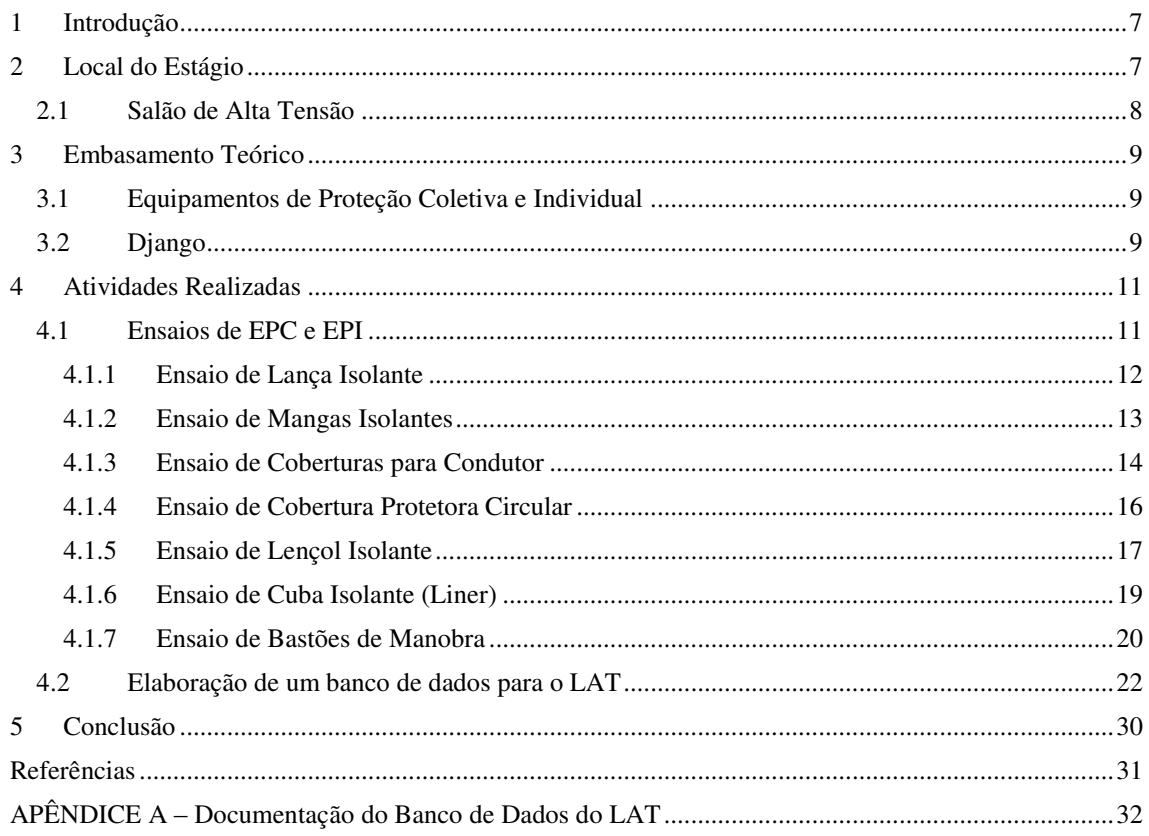

# 1 INTRODUÇÃO

Durante o curso de Engenharia Elétrica, o aluno tem várias possibilidades de aumentar e desenvolver seu conhecimento teórico, que será a base do conhecimento para a vida profissional. Porém, faz-se necessário que além do teórico, o aluno tenha contato com problemas práticos que possam vir a complementar o estudo das disciplinas e laboratórios, preparando-se assim para o mercado de trabalho.

Este relatório tem como objetivo apresentar as atividades que foram desenvolvidas durante a realização do estágio supervisionado do aluno Martins Marques Borburema Neto, no período de 24/11/2014 a 20/02/2015, sob a orientação do professor George Rossany Soares de Lira.

Durante o estágio foram desenvolvidas atividades de: ensaios de Equipamentos de Proteção Coletiva (EPC) e de Equipamentos de Proteção Individual (EPI), com o objetivo de definir se os equipamentos ainda estão respeitando as normas de segurança, para assegurar a proteção dos trabalhadores que precisarem dos mesmos; Elaboração de um banco de dados utilizando Python e Sqlite através do framework web Django. Também há a documentação do banco para uso posterior.

# 2 LOCAL DO ESTÁGIO

O Laboratório de Alta Tensão começou a ser implantado em 1974, graças a uma associação de recursos nacionais com os de algumas cooperações técnicas internacionais. Hoje é, na sua especialidade, um dos laboratórios melhor equipados do Norte-Nordeste do país, com uma área construída de 1050 m². O LAT possui equipamentos sofisticados e um corpo técnico formado por docentes-pesquisadores, engenheiros e técnicos qualificados e experientes.

O Grupo de Sistemas Elétricos (GSE) é o resultado da fusão de antigos grupos de Sistemas de Potência e Alta Tensão, ocorrida em 1999. A fusão dos dois grupos resultou na incorporação de novas linhas de pesquisa, além da consolidação e fortalecimento das linhas de pesquisa existentes. O GSE tem como finalidade básica o desenvolvimento de atividades de ensino, pesquisa e extensão relacionadas à ênfase de eletrotécnica.

Nos últimos anos, o LAT desenvolveu várias pesquisas e realizou um grande número de ensaios. Várias empresas tais como, a PETROBRAS, Chesf, Energisa, CEAL, JPW, CEMEC, ALCACE, têm solicitado os serviços do laboratório.

Atualmente o LAT é composto pelos seguintes ambientes de laboratório: salão de alta tensão; sala do kit de alta tensão; sala do gerador de impulso de corrente; laboratório de sistemas de potência.

### 2.1 SALÃO DE ALTA TENSÃO

O Salão de Alta Tensão é considerado o principal ambiente do LAT e foi nele onde ocorreu grande parte do estágio. Nele são realizados os ensaios mais exigentes em termos de potência, visto que possui equipamentos como transformadores de potencial em cascata, que permitem a geração de até 600 kV, e o gerador de impulsos de alta tensão (700 kV), com o qual se realizam ensaios em transformadores, isoladores, disjuntores e chaves. A cascata de transformadores pode suprir tensões de até 600 kV com uma corrente de 1 A. Dentre os ensaios realizados neste salão tem-se: ensaios de validação de modelos computacionais, ensaios de envelhecimento, ensaios de descargas, e ensaios de verificação de isolamento em equipamentos manutenção de linha viva.

Além disso, há também nesse ambiente uma câmara de névoa, útil em ensaios envolvendo umidade ou névoa salina, a qual é utilizada em ensaios em isoladores. A figura 1 mostra o Salão de Alta Tensão.

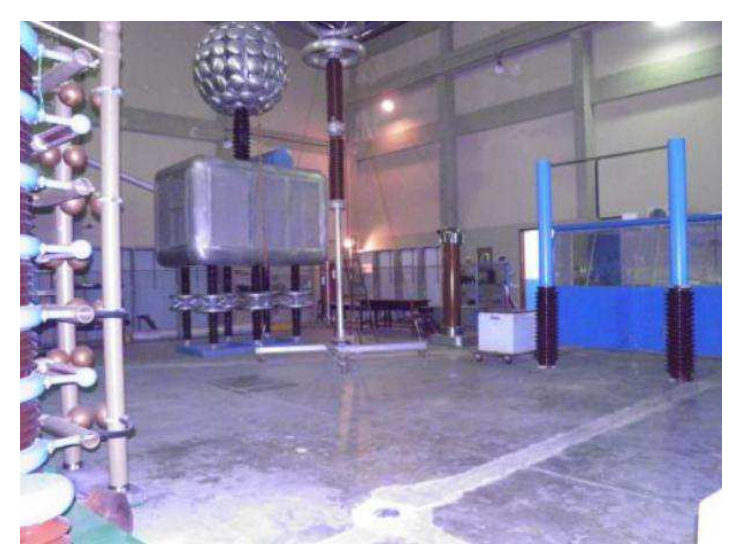

Figura 1: Salão de Alta Tensão

# 3 EMBASAMENTO TEÓRICO

### 3.1 EQUIPAMENTOS DE PROTEÇÃO COLETIVA E INDIVIDUAL

Serviços em linhas energizadas em média tensão são muitas vezes realizados por profissionais que entram em contato com condutores energizados. Tais serviços são de extrema importância no setor elétrico mundial e a segurança dos trabalhadores para a execução dessas atividades deve ser garantida através de equipamentos, ferramentas e dispositivos isolantes destinados ao trabalho em alta tensão. Os equipamentos devem ser submetidos a testes elétricos periódicos, feitos por empresas certificadoras especializadas e obedecendo-se as especificações do fabricante e a legislação vigente como as normas regulamentadoras, como a NR–10 (Segurança em instalações e serviços em eletricidade) e a NR-6 (Equipamentos de Proteção Indivual - EPI).

O envelhecimento dos materiais dielétricos e o desgaste ou danificação durante o uso podem levar os equipamentos a condições insatisfatórias de trabalho, sobretudo com a diminuição da capacidade de isolação. Os ensaios realizados com os EPI e EPC têm como objetivo verificar a integridade da isolação do equipamento. O princípio dos métodos de ensaio é basicamente o mesmo para todos: aplica-se um determinado nível de tensão no equipamento e mede-se a corrente de fuga ou se avalia se a tensão aplicada causou-lhe algum dano visível. Os níveis de tensão aplicados e a intensidade da corrente de fuga dependem do equipamento e são definidos pelo fabricante e por suas respectivas normas (CRUZ, 2013).

### 3.2 DJANGO

Django é um framework rápido para aplicações web de código aberto e escrito em Python, que teve sua primeira versão publicada em 2005. Algumas das principais características do Django que o fazem ser tão bem aceito e usado são:

- **Mapeamento Objeto-Relacional (ORM):** Com o ORM do Django você define a modelagem de dados através de classes em Python. Com isso é possível gerar suas tabelas no banco de dados e manipulá-las sem necessidade de utilizar SQL (o que também é possível).
- **Interface Administrativa:** No Django é possível gerar automaticamente uma interface para administração dos modelos criados através do ORM.
- **Formulários:** É possível gerar formulários automaticamente através dos modelos de dados.
- **URLs Amigáveis:** No Django não há limitações para criação de *URLs* amigáveis e de maneira simples.
- **Sistema de Templates:** O Django tem uma linguagem de *templates* poderosa, extensível e amigável. Com ela você pode separar design, conteúdo e código em Python.
- **Internacionalização:** Django tem total suporte para aplicações multiidioma, deixando você especificar strings de tradução e fornecendo ganchos para funcionalidades específicas do idioma.

# 4 ATIVIDADES REALIZADAS

### 4.1 ENSAIOS DE EPC E EPI

Os ensaios descritos a seguir foram realizados no Salão de Alta Tensão do LAT e foram solicitados pela empresa Energisa Paraíba, responsável pela distribuição de energia elétrica no estado paraibano. Os equipamentos utilizados na execução dos ensaios foram:

- Gerador de Tensão CA,  $120 \text{ kV} 1,0 \text{ A}$ ;
- Divisor de Tensão Capacitivo 7816/1;
- Voltímetro de Pico Hafelly;
- Multímetro Digital MINIPA;
- Termo-Higrômetro MINIPA.

As incertezas associadas às medições são:

- $\bullet$  Incerteza na medição de Tensão:  $\pm 0.05\%$
- $\bullet$  Incerteza na medição de Corrente:  $\pm 0.01\%$

As condições atmosféricas foram:

- Temperatura:  $26.0$  °C;
- Umidade relativa do ar: 62%;
- Pressão Atmosférica: 962 mbar.

#### <span id="page-11-0"></span>4.1.1 ENSAIO DE LANÇA ISOLANTE

A lança isolante é utilizada para realizar a isolação entre o veículo e as caçambas isolantes (*liner*) que suportam os técnicos. Uma parte do braço de sustentação é feito de material isolante e deve ser ensaiado para medição da corrente de fuga, que não deve ultrapassar 1000 μA. O ensaio é realizado com aplicação de tensão de até 100 kV e as medições são realizadas a cada 10 kV.

Um eletrodo foi colocado na parte final da lança, próximo às caçambas isolantes, e nele serão aplicadas as tensões. Na carcaça metálica do veículo foi realizado o aterramento, com isso, pôde-se medir a corrente de fuga total e determinar o correto funcionamento da isolação elétrica.

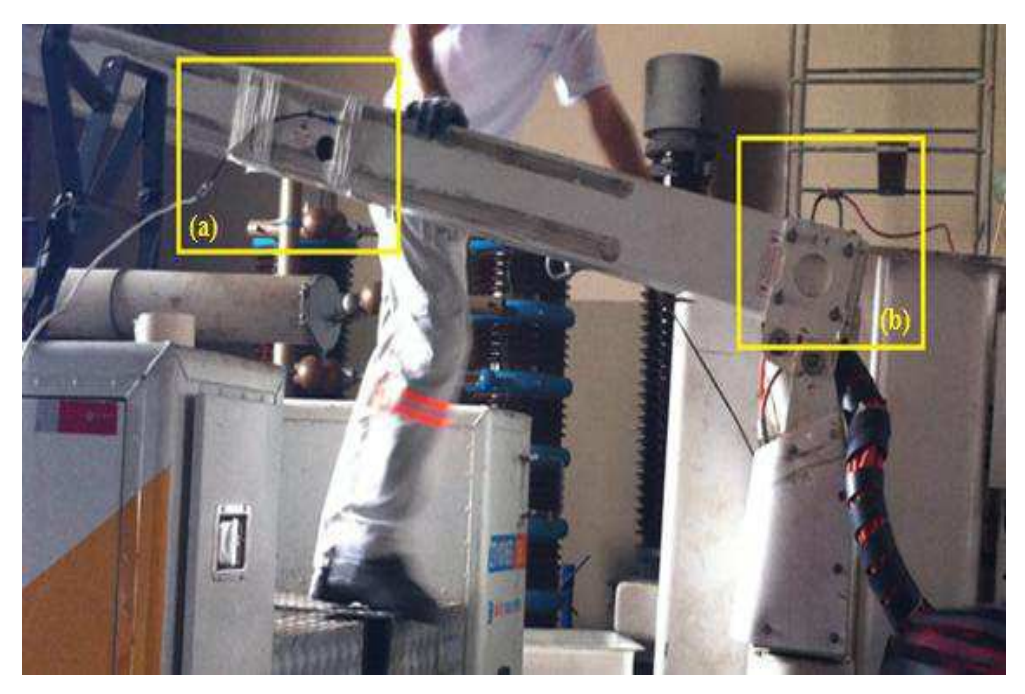

Figura 2: Ensaio de lança isolante (a) aterramento da lança isolante e (b) eletrodo na parte final lança caçamba

O resultado do ensaio é detalhado na [Tabela 1,](#page-11-0) onde se observou que a corrente de fuga não excedeu ao limite estipulado em nenhum momento.

|                 | Ferramenta: Lança Isolante                                  | <b>Fabricante: VERSILIFT</b>   |                                      |  |          |  |
|-----------------|-------------------------------------------------------------|--------------------------------|--------------------------------------|--|----------|--|
| Tensão nominal: | 46 kV - CAT. C                                              | Mod.:<br>FAB.: 05/2013         |                                      |  |          |  |
|                 | Ensaio: Tensão Aplicada com, Medição da<br>Corrente de Fuga |                                | Nº DESÉRIE: SPOB1455,OD00917         |  |          |  |
|                 | Corrente fuga máxima: 1000 µA / 100kV                       | Norma: NBR 16092/2012          |                                      |  |          |  |
|                 | <b>RESULTADOS:</b>                                          |                                |                                      |  |          |  |
|                 |                                                             | Corrente de Fuga (µA)          |                                      |  |          |  |
| <b>Item</b>     | Tensão Aplicada (kV)                                        | <b>Isolamento</b><br>Principal | <b>Isolamento</b><br><b>Auxiliar</b> |  | Laudo    |  |
|                 | 10                                                          | 5,4                            | 7,5                                  |  |          |  |
|                 | 20                                                          | 8,3                            | 12,6                                 |  |          |  |
|                 | 30                                                          | 12,4                           | 17,0                                 |  |          |  |
|                 | 40                                                          | 15,7                           | $23,5/23,4*$                         |  |          |  |
| 01.01           | 50                                                          | 19,3                           |                                      |  |          |  |
|                 | 60                                                          | 22,4                           |                                      |  | Aprovado |  |
|                 | 70                                                          | 26,5                           |                                      |  |          |  |
|                 | 80                                                          | 32,7                           |                                      |  |          |  |
|                 | 90                                                          | 41,6                           |                                      |  |          |  |
|                 | 100                                                         | 49,8 / 49,6*                   |                                      |  |          |  |

Tabela 1: Resultados do ensaio de lança isolante.

\* Medição efetuada após manutenção da tensão aplicada por um minuto.

(1) Não dispõe de tomada de corrente na lança.

#### 4.1.2 ENSAIO DE MANGAS ISOLANTES

Para a realização do ensaio de tensão aplicada nas mangas isolantes, várias montagens são sugeridas em função da classe de isolamento da manga. Neste ensaio adotou-se a montagem invertida que consiste em inverter meia manga, puxando o punho através de sua parte interna, até formar uma cuba anular, como é mostrado na Figura 3.

O ensaio de manga isolante consiste em aplicar um determinado valor de tensão ao eletrodo que é introduzido na água contida no interior da manga. Este eletrodo deve ser colocado de modo que a tensão elétrica aplicada seja uniforme em toda a área ensaiada sem produzir efeito corona em qualquer ponto ou esforços mecânicos. O recipiente com água deve ser devidamente aterrado.

Iniciando em zero, a tensão deve ser elevada gradualmente, até atingir o valor da tensão de ensaio de 20 kV/60 Hz, o qual deve ser mantido por um minuto, e em seguida retornar a tensão ao valor zero, também gradualmente. A água deve estar isenta de bolhas de ar ou material em suspensão. O ensaio deve ser executado à temperatura ambiente (ABNT, 1989).

A ocorrência da disrupção elétrica do material ou a perfuração do mesmo reprova a manga. Mede-se, também, a corrente de fuga na ferramenta para monitorar se a mesma está entre os limites aceitáveis, como são mostrados na [Tabela 2.](#page-13-0)

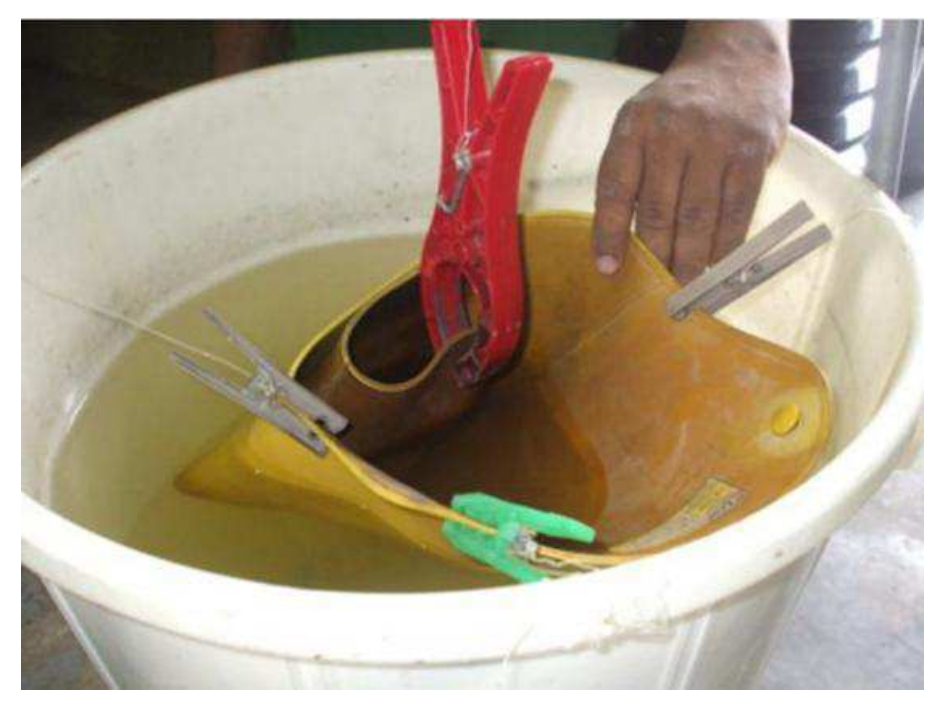

Figura 3: Ensaio de mangas isolantes.

<span id="page-13-0"></span>

| Ferramenta: Mangas Isolantes de<br>Borracha |                          |                              | Fabricante: SALISBURY e LEAL |          |  |
|---------------------------------------------|--------------------------|------------------------------|------------------------------|----------|--|
| Tensão Nominal: 17 kV                       |                          | Classe: 2 – Tipo: I          |                              |          |  |
| Ensaio: Tensão Aplicada 20 kV/60Hz          |                          | <b>NORMA: NBR - 10623/89</b> |                              |          |  |
|                                             |                          |                              | <b>RESULTADOS:</b>           |          |  |
| <b>Item</b>                                 | N° de Série              | Lado                         | <b>Tamanho</b>               | Laudo    |  |
| 09.01                                       |                          | Direito                      | médio                        | Aprovada |  |
| 09.02                                       |                          | Esquerdo                     | médio                        | Aprovada |  |
| 09.03                                       |                          | Direito                      | médio                        | Aprovada |  |
| 09.04                                       |                          | Esquerdo                     | médio                        | Aprovada |  |
| 09.05                                       | $\overline{\phantom{a}}$ | Direito                      | médio                        | Aprovada |  |
| 09.06                                       |                          | Esquerdo                     | médio                        | Aprovada |  |

Tabela 2: Resultados do ensaio de mangas isolantes de borracha.

### 4.1.3 ENSAIO DE COBERTURAS PARA CONDUTOR

As coberturas protetoras para condutor são as que oferecem a maior área de proteção nas regiões energizadas e por isso são as mais utilizadas nos trabalhos em linha viva. São disponíveis em vários modelos para atender aos diversos tipos de instalações elétricas. Suas extremidades são dotadas de sistemas de encaixe macho/fêmea, que permitem a conexão de duas ou mais unidades, ou a sua conexão com outras coberturas (COPEL, 2006). O arranjo utilizado na realização neste ensaio está apresentado pela [Figura 4](#page-14-0).

<span id="page-14-1"></span>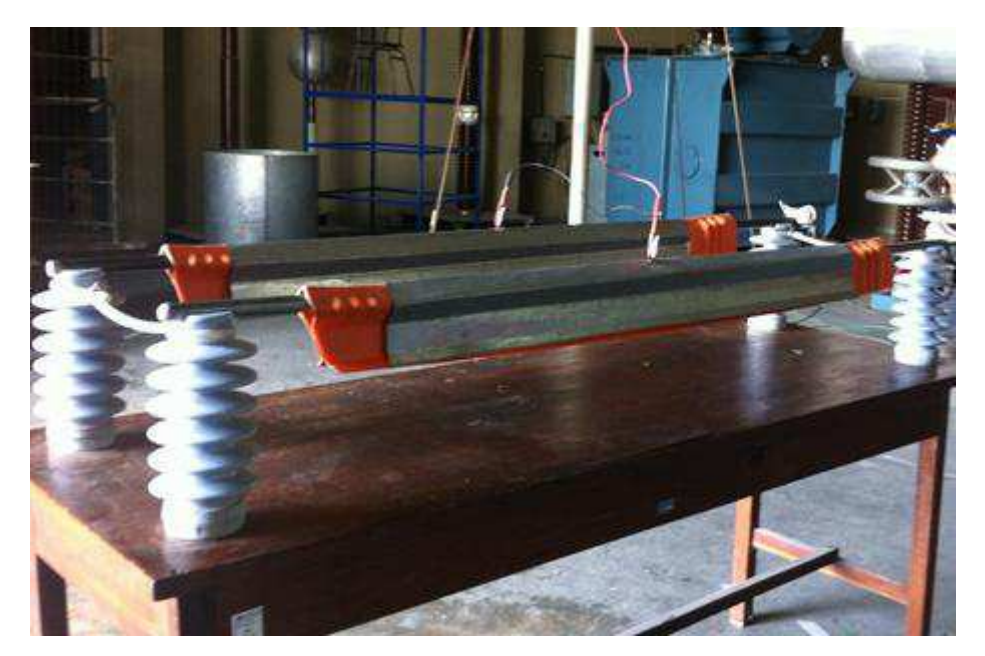

Figura 4: Ensaio de coberturas isolantes.

<span id="page-14-0"></span>O eletrodo interno à cobertura é aterrado e no eletrodo externo aplica-se uma tensão alternada que será elevada até o valor de 20 kV/60 Hz, mantendo esta tensão aplicada pelo tempo de um minuto. Os eletrodos devem estar perfeitamente ajustados sobre a cobertura a ser ensaiada, evitando ao máximo os vazios. Após a realização do ensaio deve-se observar se o material não apresenta processos de degradação causados pelo ensaio como, por exemplo, perfurações ou desgastes. Em caso positivo deve-se reprovar o equipamento.

Foram ensaiadas um total de 16 coberturas rígidas cujos resultados está na Tabela 3, e 6 coberturas flexíveis cujos resultados está na [Tabela 4.](#page-14-1)

| Ferramenta: Cobertura Plástica para<br>condutor (rígida) |             |                    | <b>Fabricante: RITZ e LEAL</b> |                             |          |  |  |
|----------------------------------------------------------|-------------|--------------------|--------------------------------|-----------------------------|----------|--|--|
| Tensão Nominal: 26,6 kV cat. C                           |             |                    |                                | <b>Comprimento: 1500 mm</b> |          |  |  |
| Ensaio: Tensão Aplicada - 20 kV/60<br>Hz.                |             |                    | <b>NORMA: ASTM F 712</b>       |                             |          |  |  |
|                                                          |             | <b>RESULTADOS:</b> |                                |                             |          |  |  |
| <b>Item</b>                                              | N° de Série | Laudo              | <b>Item</b>                    | N° de Série                 | Laudo    |  |  |
| 03.01                                                    | 0904339     | Aprovada           | 03.09                          |                             | Aprovada |  |  |
| 03.02                                                    | 178351      | Aprovada           | 03.10                          |                             | Aprovada |  |  |
| 03.03                                                    |             | Aprovada           | 03.11                          |                             | Aprovada |  |  |
| 03.04                                                    |             | Aprovada           | 03.12                          |                             | Aprovada |  |  |
| 03.05                                                    |             | Aprovada           | 03.13                          |                             | Aprovada |  |  |
| 03.06                                                    |             | Aprovada           | 03.14                          |                             | Aprovada |  |  |
| 03.07                                                    |             | Aprovada           | 03.15                          |                             | Aprovada |  |  |
| 03.08                                                    |             | Aprovada           | 03.16                          |                             | Aprovada |  |  |

Tabela 3: Resultados do ensaio de coberturas rígidas.

Tabela 4: Resultados do ensaio de coberturas flexíveis

| condutor                                |                      | <b>Ferramenta:</b> Cobertura de borracha para |                            |       |                      | <b>Fabricante: SALISBURY</b> |          |
|-----------------------------------------|----------------------|-----------------------------------------------|----------------------------|-------|----------------------|------------------------------|----------|
|                                         |                      | Tensão Nominal: 17 kV                         |                            |       | Classe: 2            |                              |          |
| Ensaio: Tensão Aplicada - 20 kV / 60 Hz |                      |                                               | <b>NORMA: ASTM D 1049.</b> |       |                      |                              |          |
| <b>RESULTADOS:</b>                      |                      |                                               |                            |       |                      |                              |          |
|                                         | Item $ N^{\circ}$ de | Comprimento                                   | <b>Laudo</b>               |       | Item $ N^{\circ}$ de | Comprimento                  | Laudo    |
|                                         | Série                | $(\mathbf{mm})$                               |                            |       | <b>Série</b>         | (mm)                         |          |
| 04.01                                   |                      | 1400                                          | Aprovada                   | 04.04 |                      | 1400                         | Aprovada |
| 04.02                                   |                      | 1400                                          | Aprovada                   | 04.05 |                      | 1400                         | Aprovada |
| 04.03                                   |                      | 1400                                          | Aprovada                   | 04.06 |                      | 1400                         | Aprovada |

### 4.1.4 ENSAIO DE COBERTURA PROTETORA CIRCULAR

As coberturas circulares são utilizadas para a proteção de extremidades dos postes, proteção das cruzetas, proteção dos pára-raios, etc. Este tipo de cobertura possui alça de corda sintética para facilitar a instalação e recomeção com luvas isolantes.

Da mesma forma que o ensaio da cobertura de condutor, o eletrodo externo será o eletrodo de potencial e o eletrodo interno será aterrado. Os eletrodos devem estar perfeitamente ajustados sobre a cobertura a ser ensaiada, evitando ao máximo vazios. A Figura 5 apresenta o arranjo do ensaio e a Tabela 5 apresenta o resultado do mesmo.

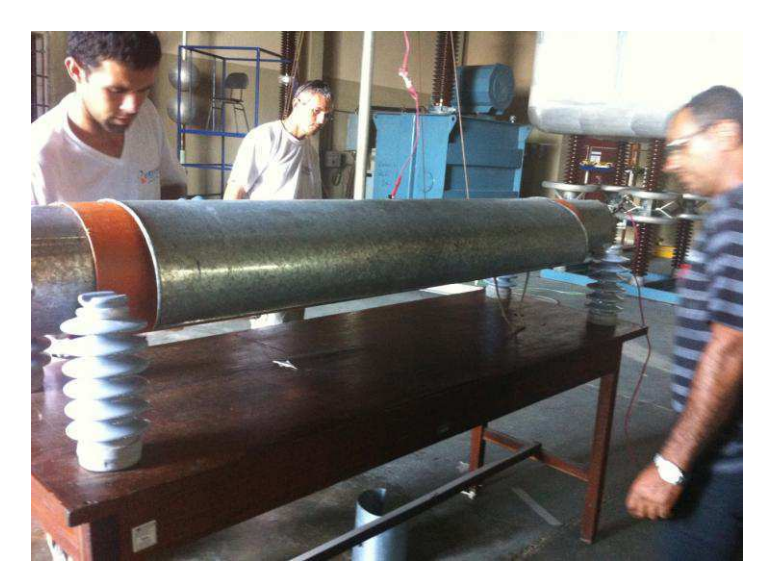

Figura 5: Ensaio da Cobertura Protetora Circular.

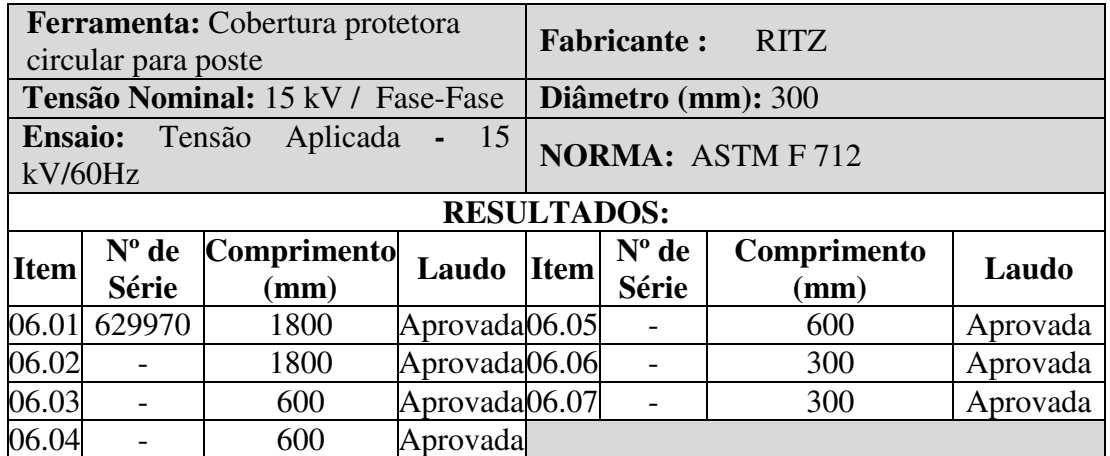

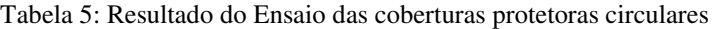

### 4.1.5 ENSAIO DE LENÇOL ISOLANTE

Existem dois tipos de lençóis confeccionados em borracha natural: os lençóis inteiriços e os lençóis para uso geral com entalhe. A Tabela 6 mostra as propriedades elétricas dos lençóis isolantes.

| <b>Classe de Isolamento</b> | Tensão de Teste (V) | Distância entre eletrodos(mm) |
|-----------------------------|---------------------|-------------------------------|
|                             | 5000                | 76                            |
|                             | 10000               | 76                            |
|                             | 20000               | 127                           |
|                             | 30000               | 178                           |
|                             | 40000               | 178                           |

Tabela 6: Propriedades Elétricas dos Lençóis Isolantes (COPEL, 2006)

Os procedimentos para a realização do ensaio de lençóis isolantes se resume em colocá-los sobre o eletrodo inferior que deve estar devidamente aterrado. Em seguida coloca-se o eletrodo superior sobre o lençol, neste eletrodo aplica-se a tensão exigida pela classe de isolamento durante o tempo de um minuto, conforme a Figura 6.

Qualquer sinal visível de deterioração tais como rachaduras ou perfurações, deve ser considerado como evidência de falha acarretando na reprovação do equipamento (ASTM, 2005).

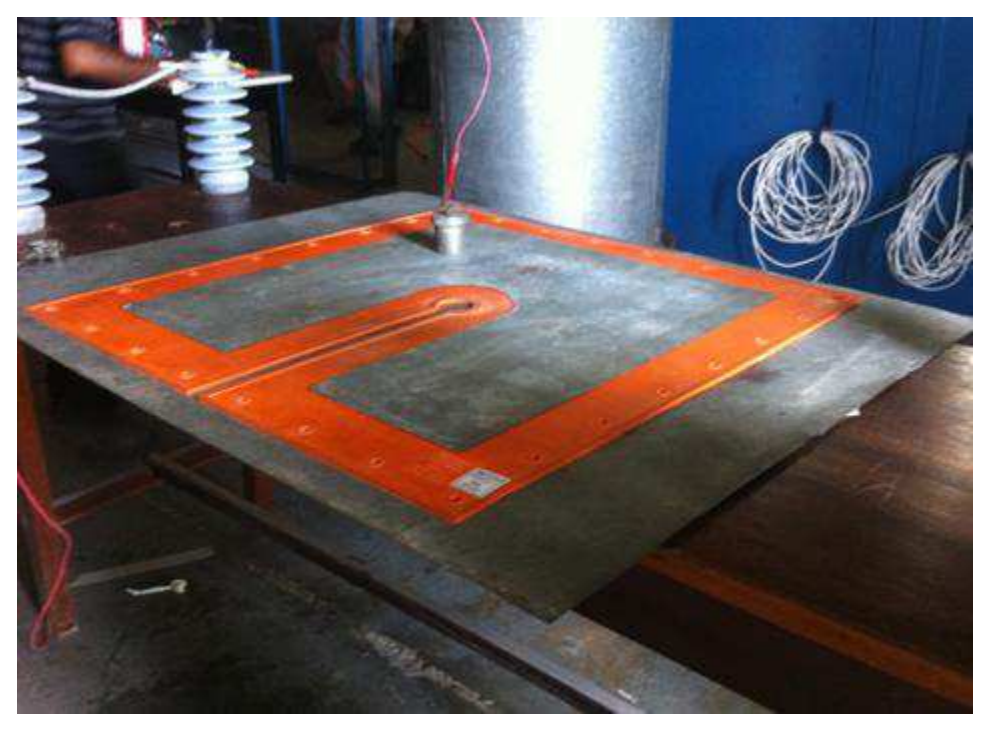

Figura 6: Ensaio de lençóis isolantes.

Foram ensaiados 5 lençois de borracha conforme mostrado na Tabela 7, onde a reprovação do item 05.04 ocorreu devido à perfuração ocorrida.

| Ferramenta: Lençol Isolante de<br>Borracha          |             |               | Fabricante: SALISBURY e RITZ |       |             |               |                  |
|-----------------------------------------------------|-------------|---------------|------------------------------|-------|-------------|---------------|------------------|
| Tensão de Ensaio: Classe 2, 20kV e Classe 4/Tipo II |             |               |                              |       |             |               |                  |
| Classe 4, $35$ kV                                   |             |               | <b>NORMA: ASTM D 1048</b>    |       |             |               |                  |
|                                                     |             |               | <b>RESULTADOS:</b>           |       |             |               |                  |
| <b>Item</b>                                         | N° de Série | <b>Classe</b> | Laudo                        | Item  | N° de Série | <b>Classe</b> | Laudo            |
| 05.01                                               | 3134        | 2             | Aprovado                     | 05.04 |             | 2             | <b>Reprovado</b> |
| 05.02                                               | 3032        | 2             | Aprovado                     | 05.05 |             | 2             | Aprovado         |
| 05.03                                               | 2132        | 4             | Aprovado                     |       |             |               |                  |

Tabela 7: Resultados do ensaio de lençóis isolantes de borracha.

#### 4.1.6 ENSAIO DE CUBA ISOLANTE (LINER)

*Liner* é uma cuba isolante que acomoda uma pessoa e é colocado num braço mecânico de um caminhão, para que o operador seja elevado até a linha.

O ensaio em cuba isolante deve ser realizado por meio de teste de tensão alternada aplicada, no qual o *liner* é imerso em um tanque com água em sua parte externa e interna, sendo o eletrodo de potencial a parte interna e o eletrodo de terra a parte externa.

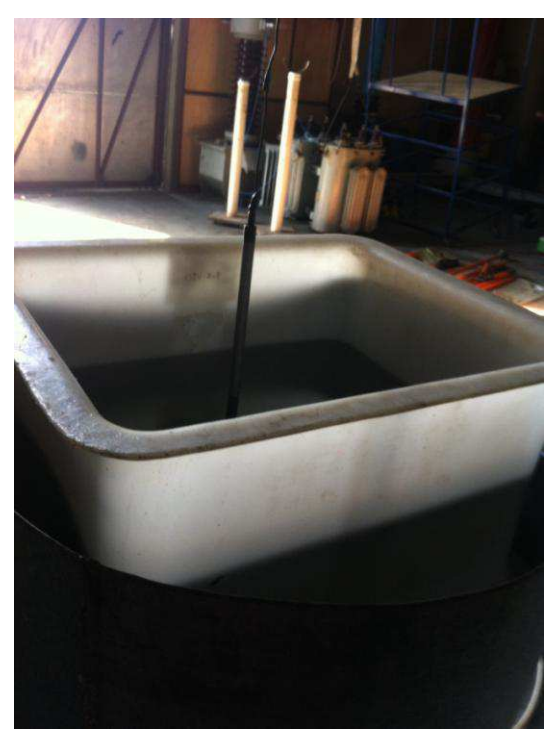

Figura 7: Ensaio do *Liner*

O *liner* deve suportar no mínimo 30 kV, 60 Hz, por um minuto ou 100 kV em corrente contínua, por três minutos, sem ocorrer descargas disruptivas ou rompimento do material.

Foi ensaiado apenas um *liner* cujo resultado está na Tabela 8.

|       | <b>Ferramenta:</b> Liner Isolante (caçamba) | <b>Fabricante: -</b>         |
|-------|---------------------------------------------|------------------------------|
|       | Tensão Nominal: 46 kV cat. C                | N° De Série: -               |
|       | Ensaio: Tensão Aplicada - 30 kV/60 Hz       | <b>NORMA: NBR 16092/2012</b> |
|       | <b>RESULTADOS:</b>                          |                              |
| Item  | N° de Série                                 | Laudo                        |
| 02.01 |                                             | Aprovado                     |

Tabela 8: Resultado do ensaio do *Liner*

#### 4.1.7 ENSAIO DE BASTÕES DE MANOBRA

Os bastões de manobra foram originalmente projetados para operações de grampos de linha viva e grampos de aterramento, porém face à sua versatilidades eles possuem hoje múltiplias aplicações, principalmente nas manutenções de instalações elétricas energizadas.

Os eletrodos para realização de ensaios em hastes ou tubos isolantes confeccionados em fibra devem possuir anel de guarda, para eliminar correntes elétricas de ionização do ar, pois estas podem aumentar em até 200% o valor real de corrente de fuga. O eletrodo é ilustrado pela Figura 8.

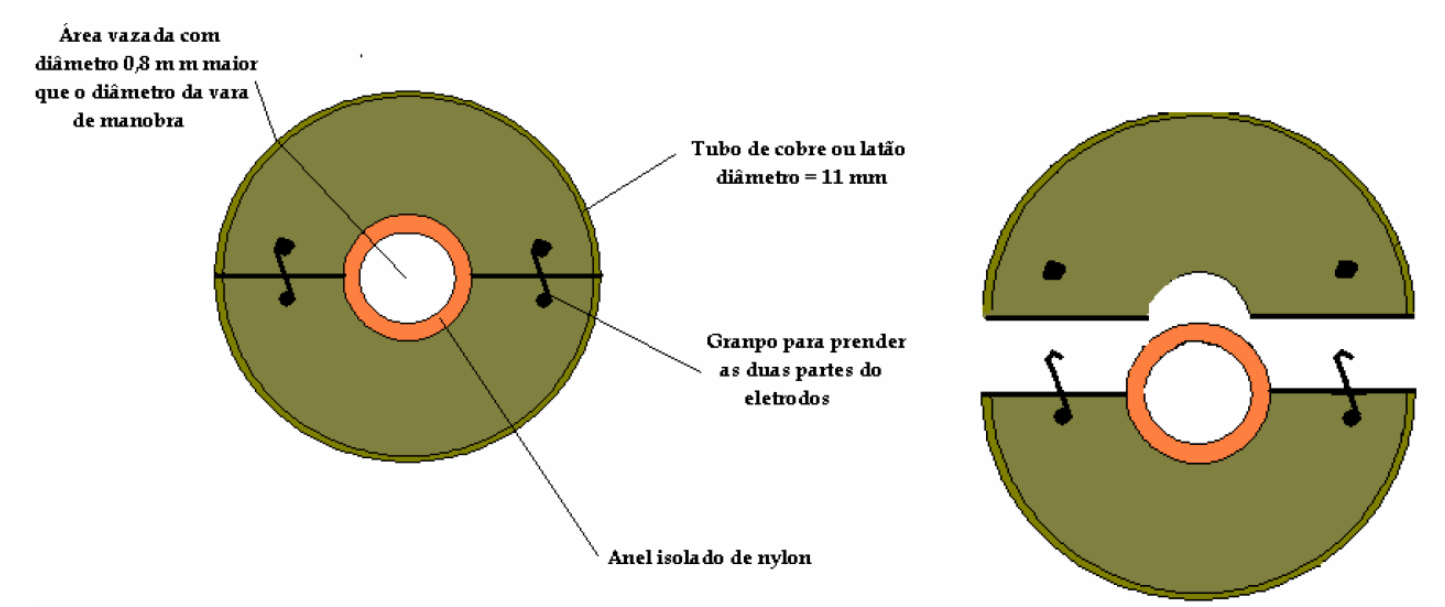

Figura 8: Eletrodo de guarda (Copel, 2006)

Os eletrodos devem distar um do outro 15 cm para 50 kV ou 30 cm para 100 kV. O tempo de aplicação de tensão deve ser de um minuto. Na Tabela 9, são listados os valores máximos de corrente de fuga para cada diâmetro. Na Tabela 10 está o resultado

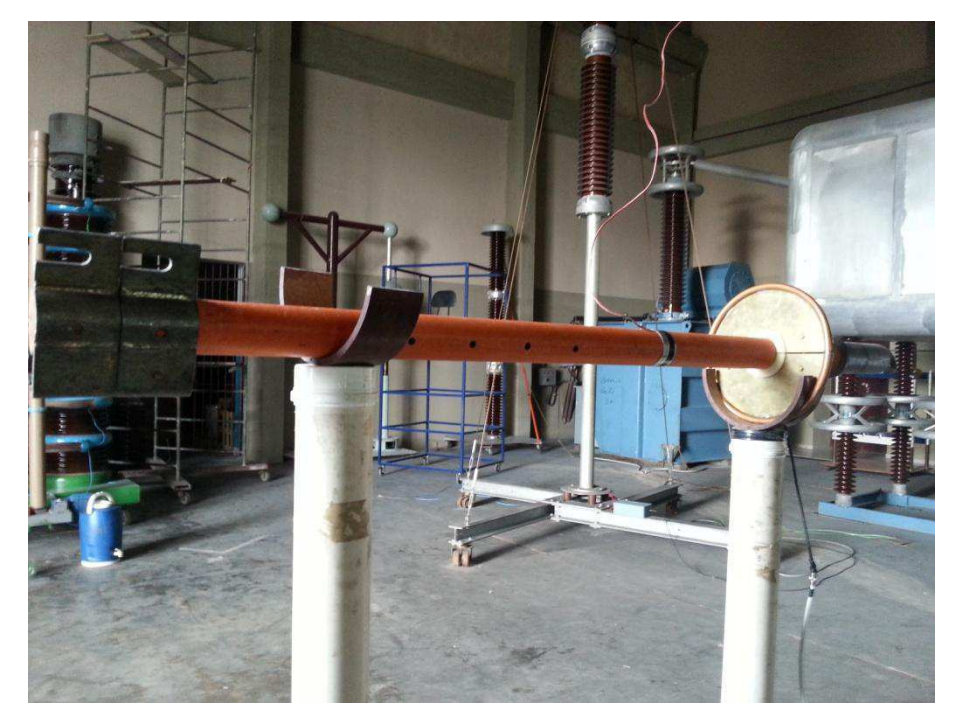

dos ensaios. Os bastões foram ensaiados com tensão aplicada de 100 kV (60 Hz) durante um minuto. O arranjo do ensaio dos bastões é mostrado na Figura 9.

Figura 9: Ensaio dos Bastões de Manobra

Tabela 9: Valores Máximos para corrente de fuga em hastes e tubos de fibra (COPEL, 2006)

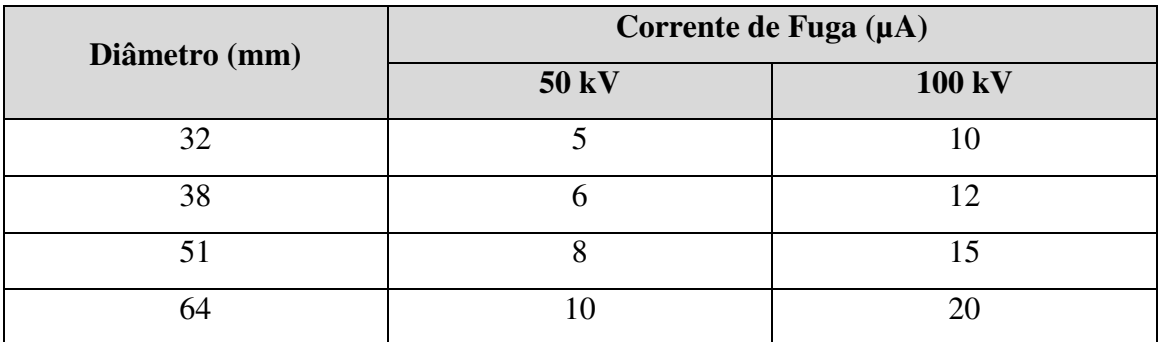

| Ferramenta: Bastão Isolante<br><b>Fabricante:</b><br><b>RITZ</b> |                                                              |                       |               |                |                 |  |  |  |
|------------------------------------------------------------------|--------------------------------------------------------------|-----------------------|---------------|----------------|-----------------|--|--|--|
|                                                                  | Tensão Nominal: xxx<br>Ensaio: Tensão Aplicada - 100 kV/60Hz |                       |               |                |                 |  |  |  |
| <b>NORMA:</b> NBR 11854/92 e 14540/00                            |                                                              |                       |               |                |                 |  |  |  |
|                                                                  | <b>RESULTADOS:</b>                                           |                       |               |                |                 |  |  |  |
| <b>Item</b>                                                      | $No$ de                                                      | Tipo / Diâmetro       | Comprimento   | Corrente de    |                 |  |  |  |
|                                                                  | Série                                                        | (mm)                  | Ensaiado (mm) | fuga $(\mu A)$ | Laudo           |  |  |  |
| 07.01                                                            |                                                              | Içador / 64           | 300           | $11,5/11,4*$   | Aprovado        |  |  |  |
| 07.01                                                            |                                                              | Içador / 64           | 300           | $10.9/10.8*$   | Aprovado        |  |  |  |
| 07.02                                                            |                                                              | Cruzeta Auxiliar / 64 | 300           | $12,8/12,7*$   | Aprovado        |  |  |  |
| 07.06                                                            |                                                              | Desc. De By-pass / 32 | 150           | $2,5/2,4*$     | <b>Aprovado</b> |  |  |  |
| 07.06                                                            |                                                              | Suporte de Cond. / 32 | 150           | $3,1/3,0*$     | Aprovado        |  |  |  |
| 07.03                                                            |                                                              | Universal / 38        | 300           | $6,0/5,9*$     | Aprovado        |  |  |  |
| 07.03                                                            |                                                              | Universal / 38        | 300           | $6,3/6,2*$     | <b>Aprovado</b> |  |  |  |
| 07.04                                                            |                                                              | Tração / 32           | 150           | 4,2/4,1        | <b>Aprovado</b> |  |  |  |
| 07.10                                                            |                                                              | Catraca. / 38         | 300           | $7,9/7,8*$     | Aprovado        |  |  |  |
| 07.11                                                            |                                                              | Tesourão à Dist. / 32 | 300           | $6,8/6,8*$     | Aprovado        |  |  |  |
| 07.12                                                            | $\qquad \qquad -$                                            | Pega Tudo             | 1650          | $35,3/35,1*$   | <b>Aprovado</b> |  |  |  |
|                                                                  |                                                              | T. Braço a / 32       | 300           | $6,8/6,6*$     |                 |  |  |  |
| 07.13                                                            |                                                              | T. Braço b / 32       | 300           | $6,7/6,5*$     | <b>Aprovado</b> |  |  |  |
| 07.14                                                            |                                                              | T. Braço a / 32       | 300           | $5,2/5,1*$     |                 |  |  |  |
|                                                                  |                                                              | T. Braço b / 32       | 300           | $5,6/5,5*$     | Aprovado        |  |  |  |

Tabela 10: Resultado do ensaio dos bastões isolantes

# 4.2 ELABORAÇÃO DE UM BANCO DE DADOS PARA O LAT

Usando o Django e a interface de administrador que vem no mesmo, foi feita uma aplicação web para realizar o controle dos equipamentos do laboratório e de quem os pegou emprestado. A página inicial do aplicativo é a seguinte:

#### Banco de Dados do LAT

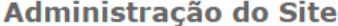

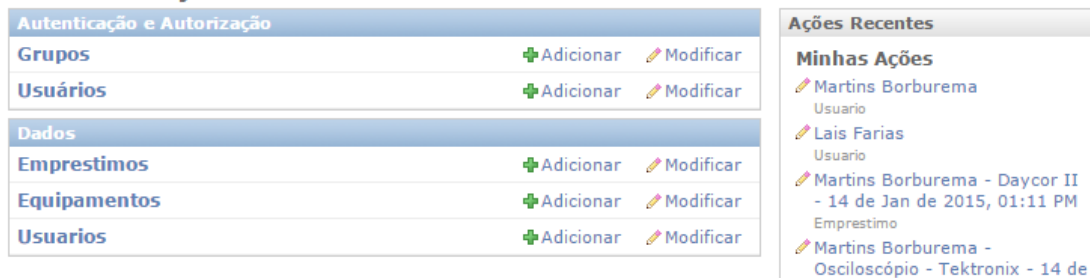

Emprestimo ∕Martins Borburema -Osciloscópio - Tektronix - 14 de Jan de 2015, 01:12 PM -Devolvido Emprestimo Lais Farias - Osciloscópio -Tektronix - 14 de Jan de 2015, 04:34 PM

Jan de 2015, 01:12 PM -

Devolvido

Emprestimo ∕Martins Borburema -Osciloscópio - Tektronix - 14 de Jan de 2015, 01:12 PM -Devolvido Emprestimo Lais Farias - Osciloscópio -Tektronix - 14 de Jan de 2015,

Figura 10: Página Inicial do Aplicativo

Como pode-se ver, há a seção de Autenticação e Autorização, que já vem pronta com o framework e a seção Dados que foi feita pelos programadores. Cada um dos três itens é um modelo, que foi definido no arquivo *models.py* da aplicação.

Quando cada modelo é criado, automaticamente são criadas tabelas no banco de dados e qualquer manipulação pode ser feita sem a necessidade de usar SQL, apesar desta opção estar disponível.

A seguir há a implantação de cada um dos modelos mostrados na página inicial:

| 4  | class Equipamento(models.Model):                                                      |
|----|---------------------------------------------------------------------------------------|
| 5  | nome = models.CharField(max length=200)                                               |
| 6  | modelo = models.CharField(max length=200, blank=True)                                 |
| 7  | numero de serie = models.CharField("Número de Série", max length=200, blank=True)     |
| 8  | acessorios = models.TextField("Acessórios",blank=True)                                |
| 9  | observacoes = models.TextField("Observacões",blank=True)                              |
| 10 | imagem 1 = models.ImageField(upload to="imagem1", blank=True, null=True)              |
| 11 | imagem 2 = models.ImageField(upload to="imagem2", blank=True, null=True)              |
| 12 | imagem 3 = models.ImageField(upload to="imagem3", blank=True, null=True)              |
| 13 | imagem 4 = models.ImageField(upload to="imagem4", blank=True, null=True)              |
| 14 | imagem 5 = models.ImageField(upload to="imagem5", blank=True, null=True)              |
| 15 | imagem 6 = models.ImageField(upload to="imagem6", blank=True, null=True)              |
| 16 | imagem 7 = models.ImageField(upload to="imagem7", blank=True, null=True)              |
| 17 |                                                                                       |
| 18 |                                                                                       |
| 19 | def str (self):                                                                       |
| 20 | return self.nome + "/ ID: "+ str(self.id) + " / N. de Série: " + self.numero de serie |
|    | Figura 11: Modelo Fauinamento                                                         |

Figura 11: Modelo Equipamento

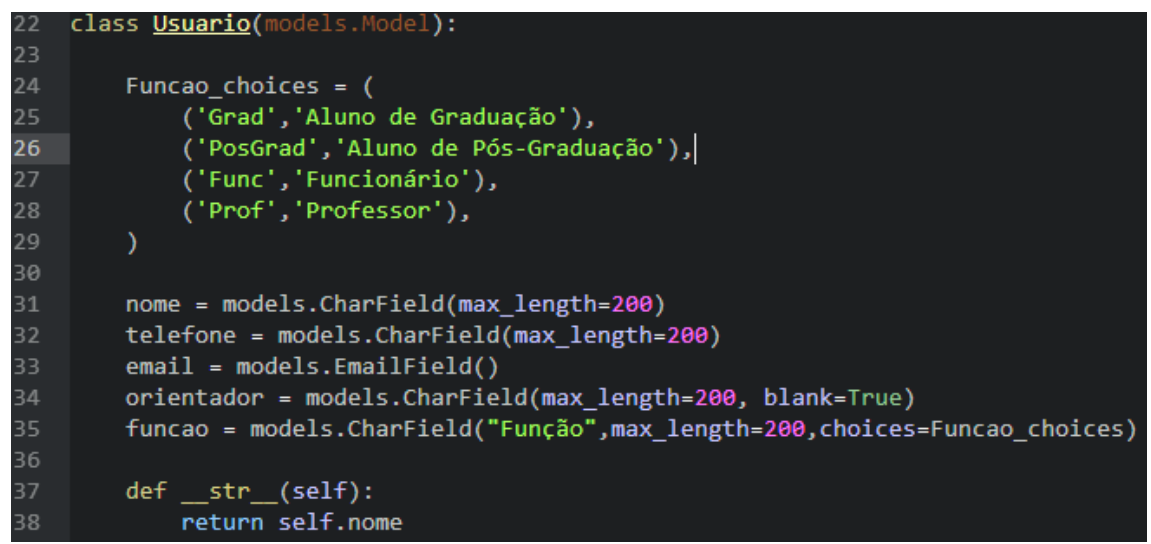

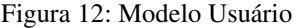

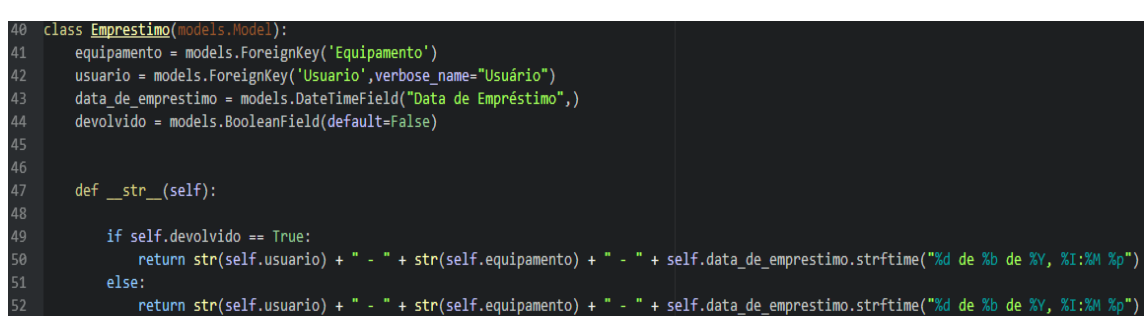

Figura 13: Modelo Empréstimo

À esquerda estão os nomes das tabelas. Depois do igual é determinado o tipo de informação que elas vão armazenar. Foram usados vários tipos de campos, incluindo: campos para caracteres, campos booleanos, campos para texto, para e-mail e para datas. As imagens não são armazenadas no banco de dados e sim em pastas, onde o nome de cada pasta é determinado pela variável *upload\_to*.

Na classe Equipamento são armazenadas informações sobre todos os equipamentos do laboratório. Essas informações são:

- nome do equipamento;
- modelo:
- número de série;
- quais acessórios vêm com o mesmo;
- observações sobre avarias;
- imagens do equipamento.

Na classe Usuário são armazenadas os seguintes dados sobre os usuários do laboratório:

- Nome:
- Telefone:
- Email:
- Orientador caso tenha:
- Função (aluno de graduação, pós-graduação, professor ou funcionário).

Já a classe Equipamentos é um pouco diferente das outras. Alguns de seus campos usam informações das outras classes através do campo *Foreign Key.* Os campos da classe são:

- Equipamento;
- Usuário;
- Data de Empréstimo;
- Devolvido (variável booleana em que o usuário indica se o equipamento foi devolvido ou não).

Depois de definidos todos os modelos do aplicativo, o próximo passo foi realizar as alterações necessárias na interface do administrador no arquivo *admin.py*. Para isso foram definidas três classes distintas para cada um dos modelos criados anteriormente.

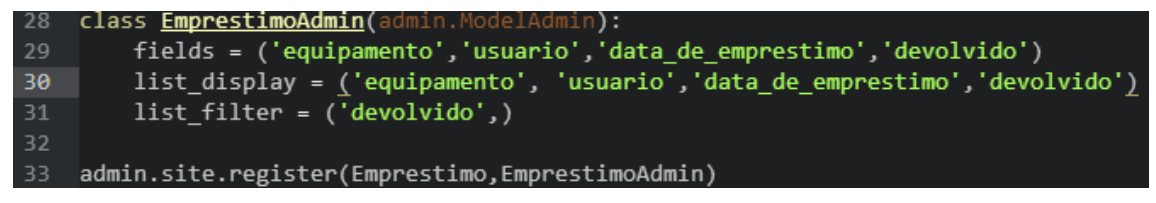

Figura 14: Classe EmprestimoAdmin

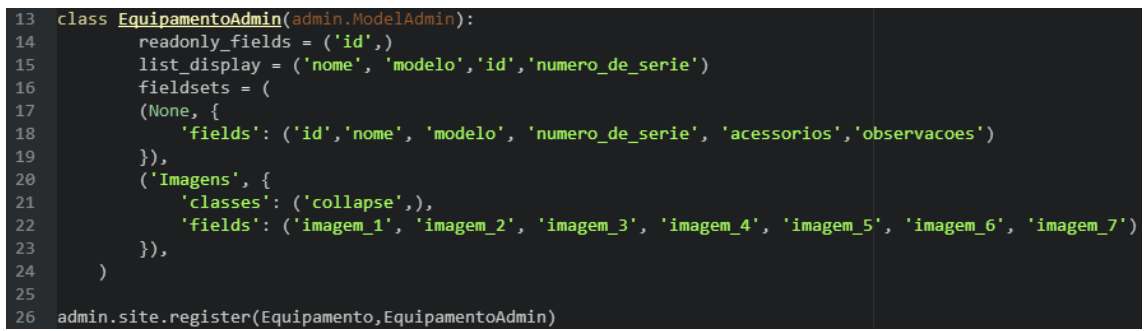

Figura 15: Classe EquipamentoAdmin

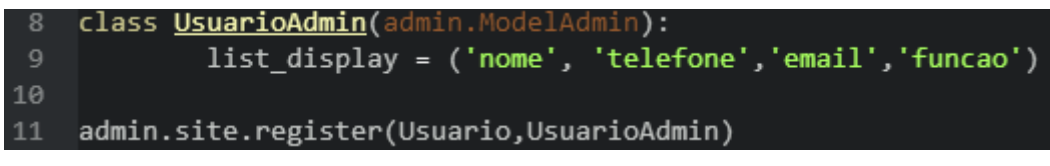

Figura 16: Classe UsuarioAdmin

A partir desse código obtém-se o seguinte resultado final para cada um dos aplicativos na interface de administrador:

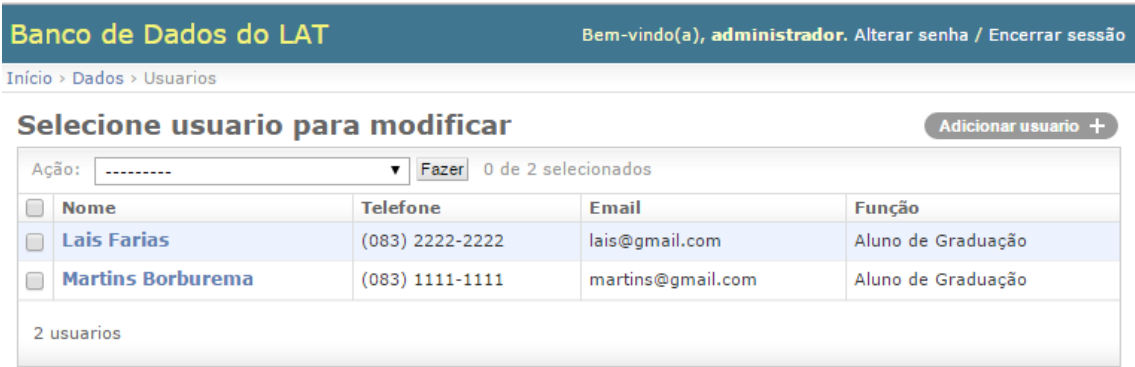

#### Figura 17: Página Inicial de Usuário

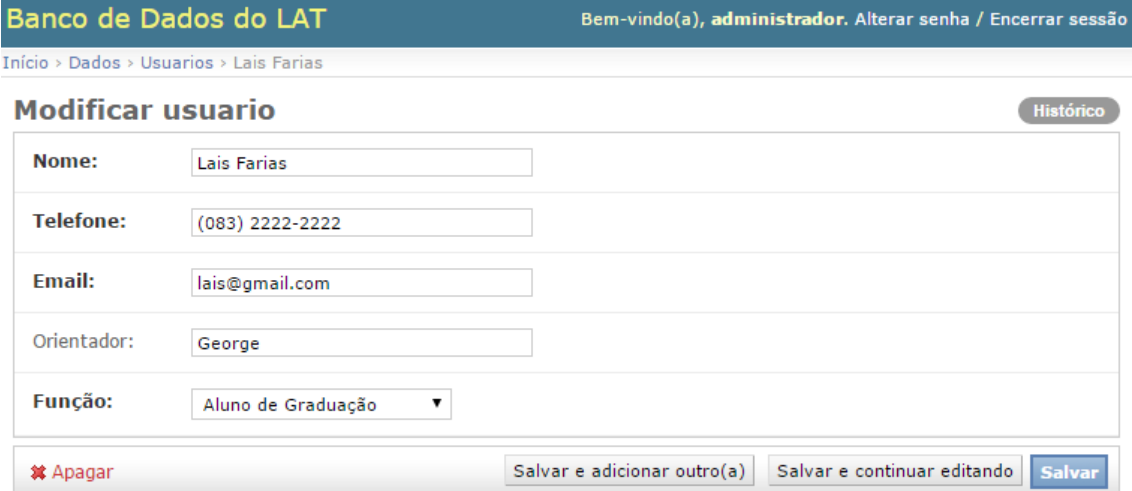

Figura 18: Página de Edição de Usuário

 $\parallel$ 

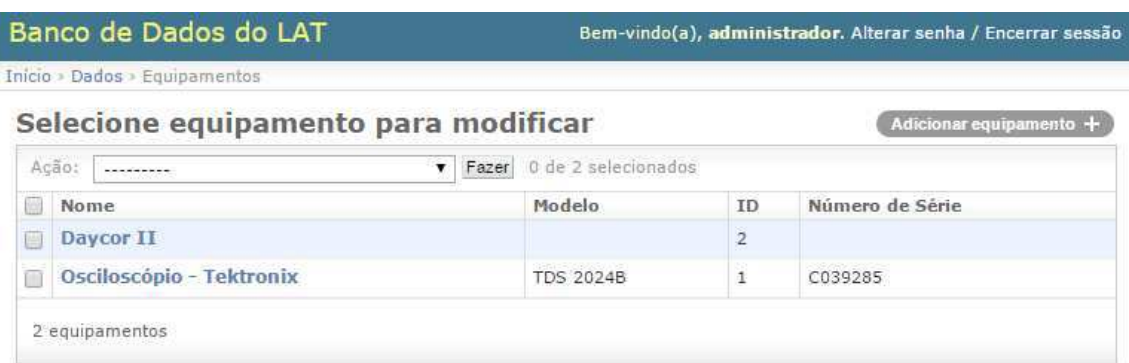

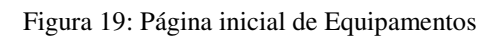

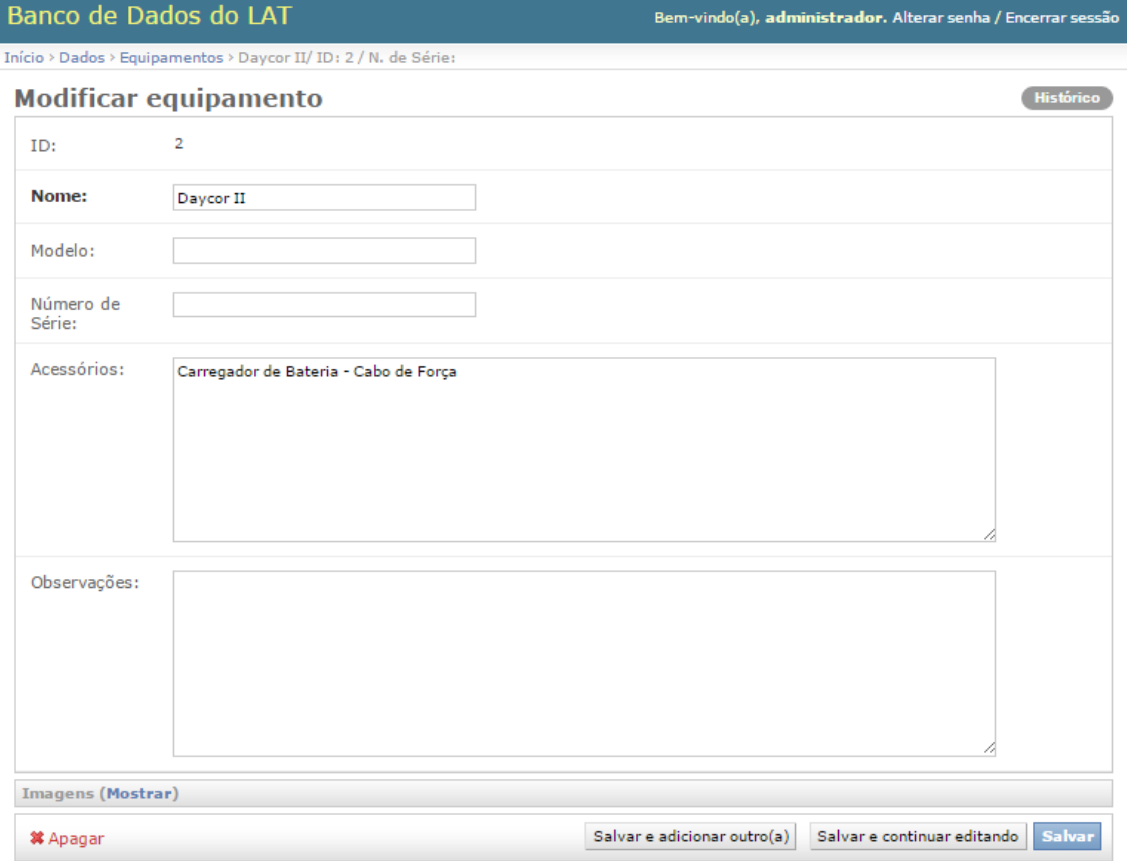

Figura 20: Página Edição Equipamentos

| Banco de Dados do LAT                                        | Bem-vindo(a), administrador. Alterar senha / Encerrar sessão |                                |           |                        |
|--------------------------------------------------------------|--------------------------------------------------------------|--------------------------------|-----------|------------------------|
| Início > Dados > Emprestimos                                 |                                                              |                                |           |                        |
| Selecione emprestimo para modificar                          |                                                              |                                |           | Adicionar emprestimo + |
| 0 de 3 selecionados<br>Acão:<br>Fazer<br>v.<br>---------     |                                                              |                                |           | Filtro                 |
| Equipamento                                                  | Usuário                                                      | Data de Empréstimo             | Devolvido | Por devolvido          |
| Osciloscópio - Tektronix/ ID: 1 / N. de Série: C039285<br>E. | Lais Farias                                                  | 14 de Janeiro de 2015 às 16:34 | $\bullet$ | Todos<br>Sim.          |
| Osciloscópio - Tektronix/ ID: 1 / N. de Série: C039285<br>o  | Martins Borburema                                            | 14 de Janeiro de 2015 às 13:12 | $\bullet$ | Não                    |
| Daycor II/ID: 2 / N. de Série:<br>П                          | Martins Borburema                                            | 14 de Janeiro de 2015 às 13:11 | $\bullet$ |                        |
| 3 emprestimos                                                |                                                              |                                |           |                        |

Figura 21: Página Inicial Empréstimo

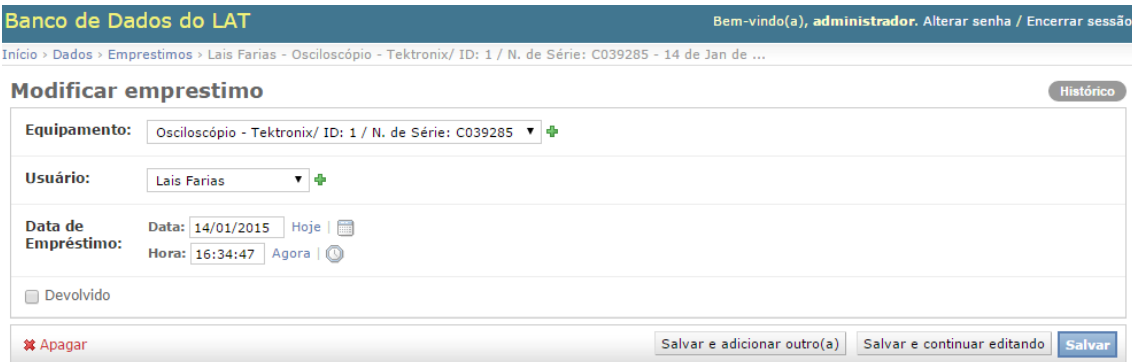

Figura 22: Página Edição Empréstimo

O uso de *list\_display* determina quais os itens que serão mostrados na página inicial. *list\_filter* adiciona um filtro para o usuário determinar o que quer ver. Foi adicionado um filtro na página inicial de empréstimo para selecionar entre os empréstimos finalizados e os que ainda estão em vigência.

Usa-se *fieldsets* para alterar a disposição dos campos na Página de Edição de cada aplicativo. No nosso caso *fieldsets* foi utilizado para esconder os sete campos de imagens da aplicação Equipamentos.

Como já fo dito antes, nenhuma das imagens vai para o banco de dados, para aumentar a eficiência do mesmo. Para fazer o manuseio das imagens foi necessário instalar a biblioteca de dados do *Python*, a *Pillow*.

No Django, depois que o *upload* da imagem é feito, ela é mandada para uma pasta já pré-determinada pelo programador. Porém, para acessar a imagem faz-se necessário criar uma url para a pasta destino. Para fazer isso, foram adicionadas novas linhas códigos tanto no arquivo *settings.py* como no *urls.py* da aplicação.

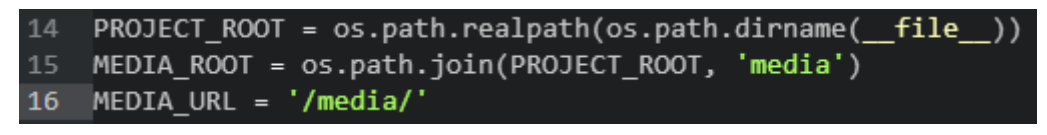

Figura 23: Alterações no arquivo *settings.py*

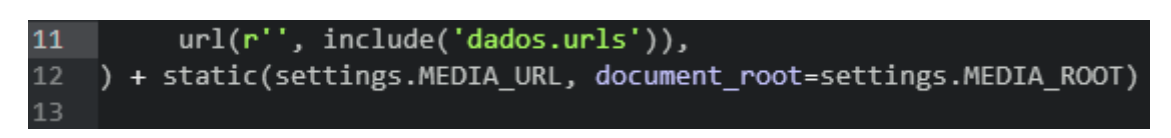

Figura 24: Alterações no arquivo *urls.py* 

A variável *PROJECT\_ROOT* determina qual o diretório do projeto, a *MEDIA\_ROOT* mostra a pasta aonde irá todos os arquivos de mídia e *MEDIA\_URL* determina a url para encontrar todos os arquivos. Junto com a variável *upload\_to* deterninam a url final da imagem.

Por exemplo, caso o usuário faça um upload de uma imagem na variável imagem\_1 do modelo equipamentos, a url da imagem será: http://root/media/imagem1/imagem.jpg.

Já a alteração no arquivos *urls.py* cria a *url* automaticamente cada vez que algum usuário fizer o *upload* de uma imagem.

O próximo e último passo será a implantação do Banco de Dados em um servidor no laboratório.

# 5 CONCLUSÃO

Nas atividades de ensaios teve-se a oportunidade de se inteirar em montagens, ampliar e utilizar conhecimentos de algumas disciplinas como Equipamentos Elétricos e Materiais Elétricos. O estagiário agora é capaz de coordenar ensaios do gênero (de EPI e de EPC) ao longo da vida profissional, além de adquirir conhecimentos em relação à organização das equipes de trabalho e do tempo de realização das tarefas.

Também houve um primeiro contato com aplicações *web* e noções de bancos de dados. Com um mercado de trabalho cada vez mais competitivo, ter noções de variadas áreas faz com que um profissional seja mais completo e tenha melhores oportunidades no futuro.

Com a base já terminada, trabalhos futuros de outros estagiários poderiam ser:

- Implementar a base de dados no Heroku, que é uma plataforma de aplicações na nuvem, eliminando assim a necessidade de um servidor local;
- Com o auxílio de CSS e HTTP ampliar os usos da plataforma, podendo criar um fórum para os integrantes do laboratório.

No período de estágio descrito neste relatório, foi adquirida proveitosa experiência de trabalho com a equipe de profissionais do próprio laboratório e com profissionais da empresa contratante do ensaio de EPIs e EPCs. (no caso a Energisa Paraíba).

### REFERÊNCIAS

ASSOCIAÇÃO BRASILEIRA DE NORMAS TÉCNICAS (ABNT), NBR 10623 - Mangas Isolantes de Borrachas. Fev. 1989.

COPEL. Distribuição. Manual de Instruções Técnicas - Procedimentos de Ensaios de ferramentas e Equipamentos de Linha Viva. 2006.

CRUZ, R. F. A. Relatório de Estágio: Ensaio em Equipamentos para Trabalho com Linhas Vivas. UFCG, Campina Grande – PB, Brasil,2014.

DJANGO. Disponível em: <https://www.djangoproject.com/>. Acesso em 02/03/2015, 08:30

DJANGO BOOK. Disponível em: <http://www.djangobook.com/en/2.0/index.html>. Acesso em 02/03/2015, 08:30

DJANGO GIRLS. Disponível em: <http://djangogirls.org/>. Acesso em 02/03/2015, 08:30

GRUPO DE SISTEMAS ELÉTRICOS. Disponível em: <https://sites.google.com/a/dee.ufcg.edu.br/gse/>. Acesso em 02/03/2015, 08:30

# APÊNDICE A – DOCUMENTAÇÃO DO BANCO DE DADOS DO LAT

No texto a seguir é apresentada a documentação do banco de dados do LAT, elaborado com a finalidade de auxiliar os usuários no uso do dia-a-dia.

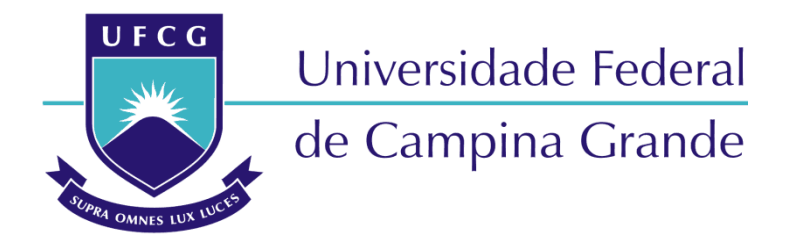

# **Centro de Engenharia Elétrica e Informática Departamento de Engenharia Elétrica Laboratório de Alta Tensão**

MARTINS MARQUES BORBUREMA NETO LAÍS FARIAS MARTINS

# GUIA DE USO DO BANCO DE DADOS DO LAT

Campina Grande, Paraíba. Fevereiro de 2015

### 1 INTRODUÇÃO

Com o auxílio da linguagem Python, através do framework Django, criado para auxiliar nas aplicações *web*, foi-se criado um banco de dados para controlar o empréstimo dos equipamentos do Laboratório de Alta Tensão da UFCG.

### 2 LOGIN

A página inicial do banco de dados é a seguinte página de login:

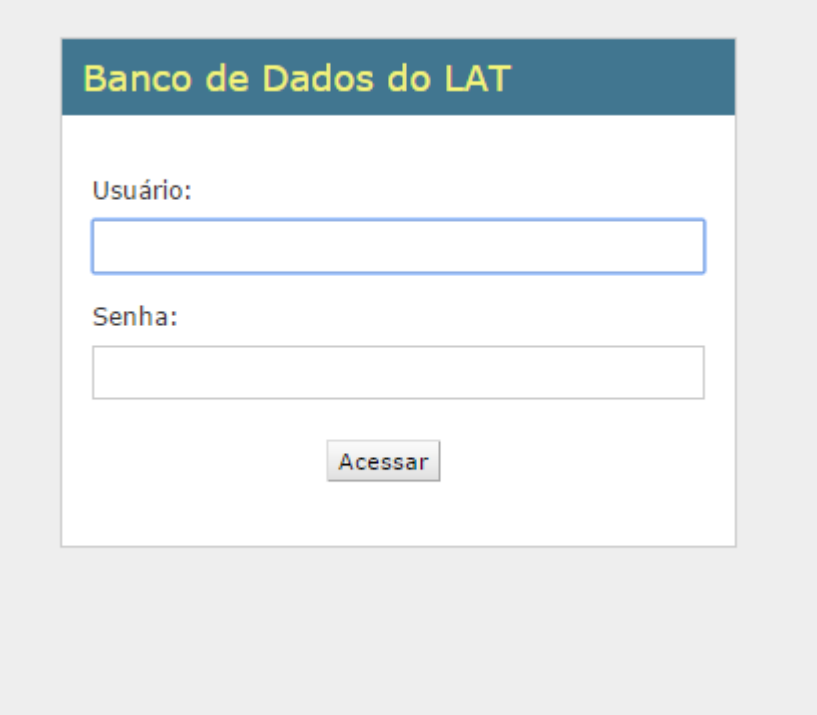

### Figura 1: Página de Login

 Essa área não necessita de muitas explicações: apenas os usuários cadastrados terão acesso à aplicação web. Aqui eles fazem o login para acessar a seguinte página:

#### Banco de Dados do LAT

#### Administração do Site

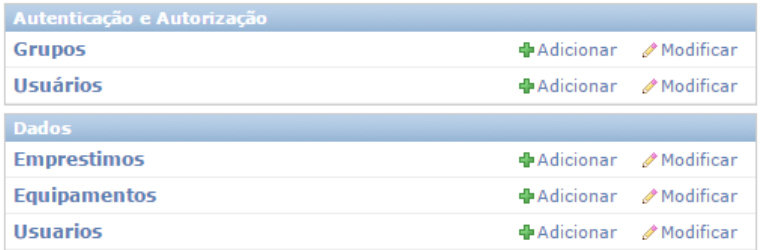

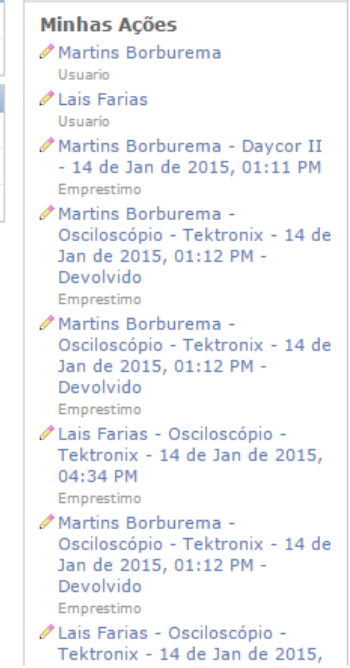

**Ações Recentes** 

#### Figura 2: Página Inicial

 Nessa página se encontram: na parte superior direita o botão de deslogar e o de alterar senha, todas as últimas ações realizadas e quem as realizaram, a parte de Autenticação e Autorização, que será controlada pelo administrador e a parte do banco de dados em si, onde todos os usuários poderão adicionar equipamentos, adicionar informações sobre eles e informações sobre os empréstimos e devoluções que fizerem.

### 3 AUTENTICAÇÃO E AUTORIZAÇÃO

A parte de Autenticação e Autorização se divide em duas páginas: Grupos e Usuários. A parte de Usuários é para a criação, edição e exclusão de usuários e a parte de grupos é para determinar onde os usuários podem criar ,editar e excluir informações.

### 3.1 USUÁRIOS

A página a seguir é a página inicial de usuários:

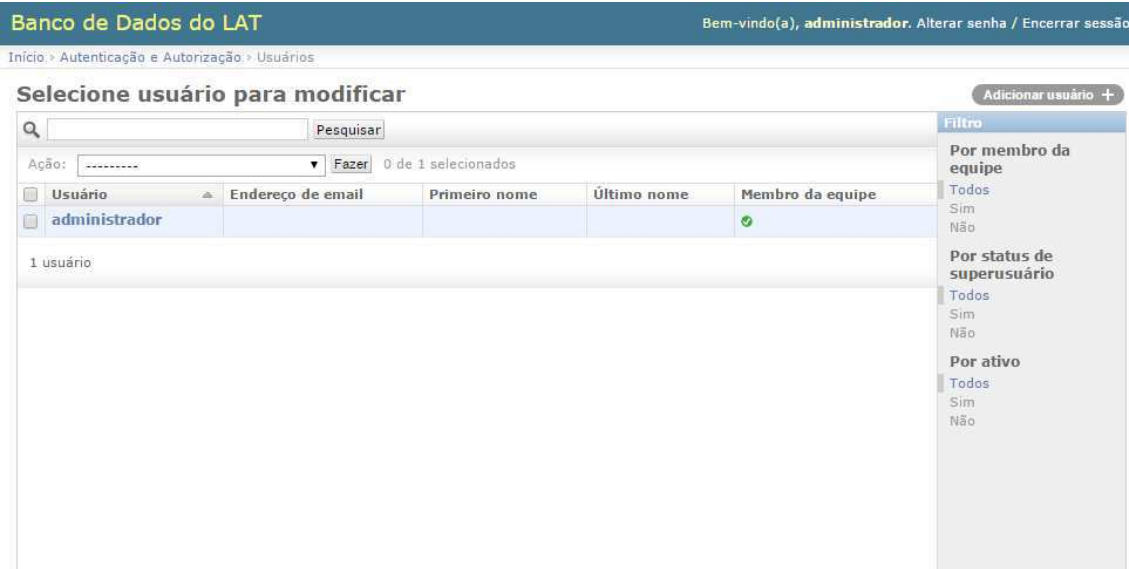

#### Figura 3: Página Usuário

 Nessa primeira página há a lista de usuários. Na parte direita da página está o botão para criar um novo usuário e os filtros de pesquisa. Na parte esquerda há uma seção para pesquisar qualquer usuário e logo abaixo uma caixa com ações para o usuário que for selecionado.

A figura a seguir mostra a página de adicionar usuário:

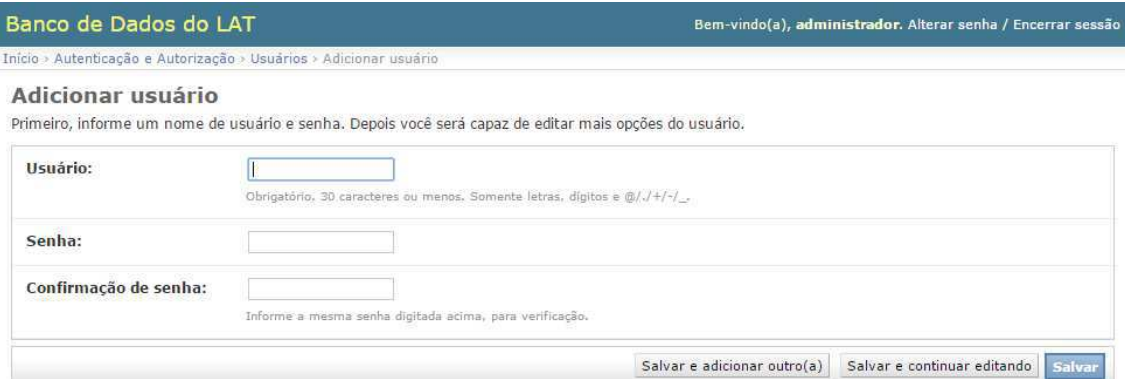

#### Figura 4: Página para adicionar usuário

A mesma é bastante simples, possui apenas o campo do usuário e o da senha. Depois de cadastrado o usuário, o administrador pode editá-lo e adicionar informações extras na página a seguir:

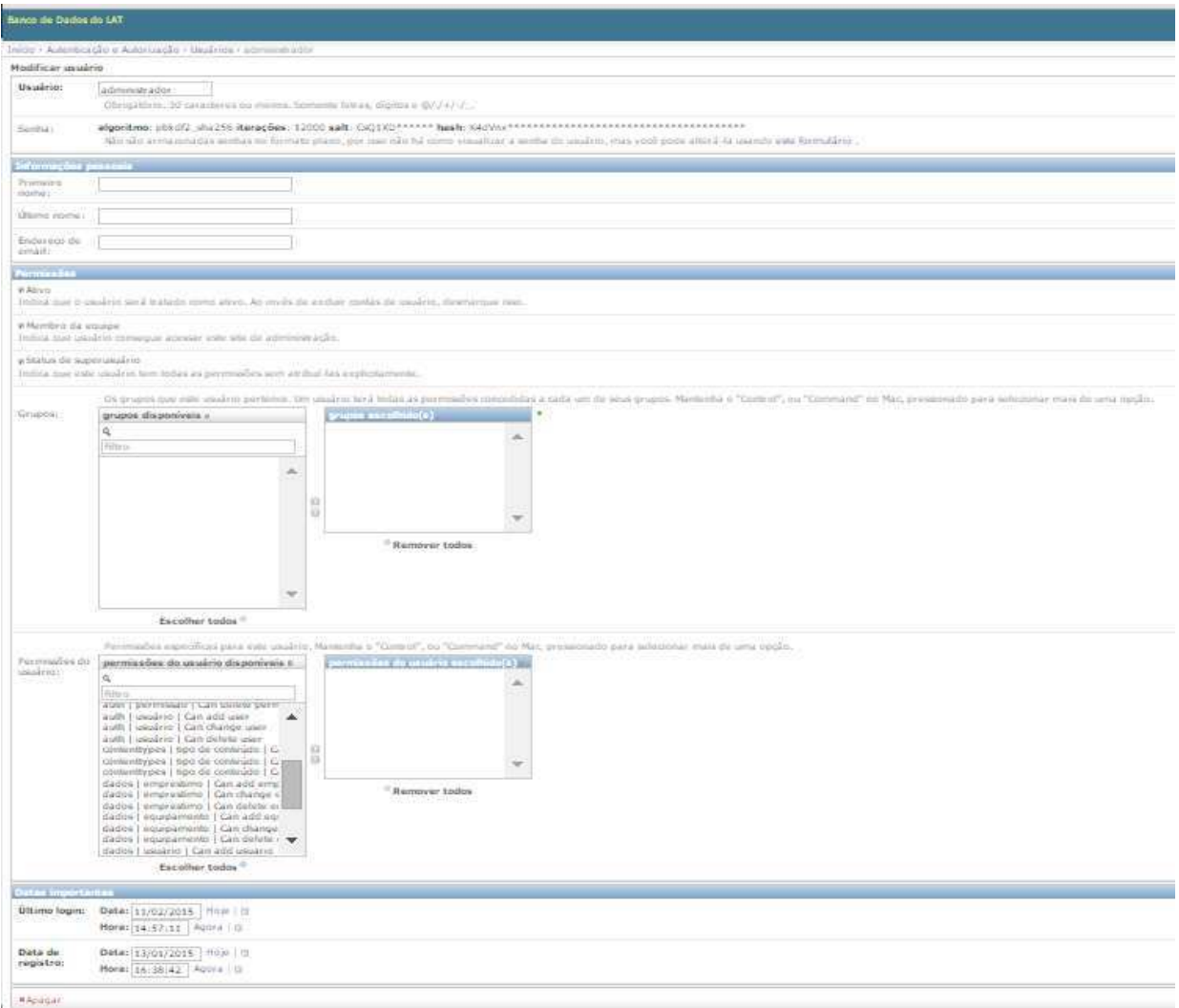

Figura 5: Página de edição de usuário

Nessa página o administrador pode editar algumas informações do usuário (primeiro nome, último nome e e-mail), pode também ver a data de registro e o último login, além de poder adicionar permissões para os usuários, seja adicionando-o a um grupo, ou fazendo isso de forma individual.

### 3.2 GRUPOS

A página a seguir é a página de grupos:

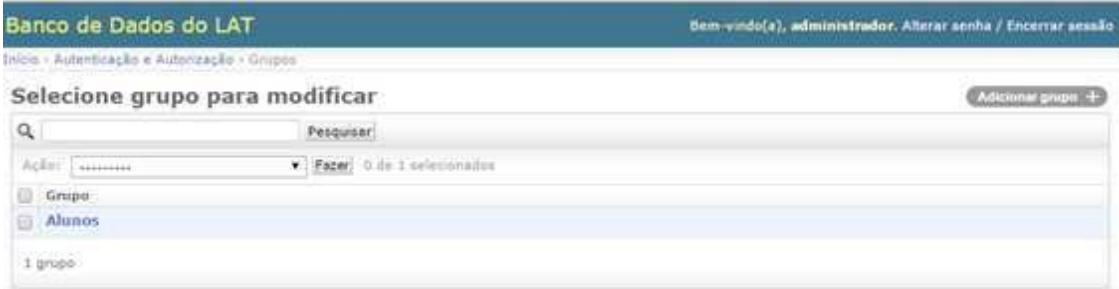

### Figura 6: Página Inicial de Grupos

 Nessa primeira página há a lista de grupos. Na parte direita da página está o botão para criar um novo grupo. Na parte esquerda há uma seção para pesquisar qualquer grupo e logo abaixo uma caixa com ações para o grupo que estiver selecionado.

 A página de criação e de edição são basicamente as mesmas, representadas na figura a seguir:

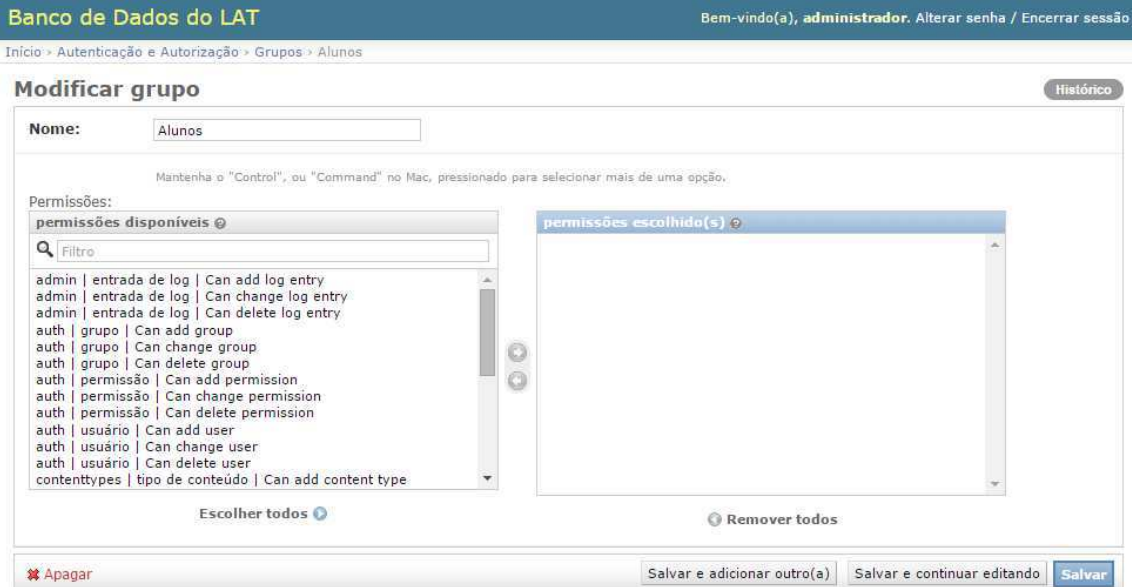

### Figura 7: Página de Edição de Grupos

 No quadro da esquerda há todas as permissões disponíveis. Para adicionar permissões, basta apenas selecioná-las e clicar na seta que aponta para a direita, localizada entre as duas caixas. Caso queira retirar permissões do grupo, selecionasse as permissões no quadro da direita e clica na seta da direita pra esquerda. Para apagar o grupo basta apenas clicar no link apagar no final da página.

# 4 DADOS

A outra parte da aplicação Web é a parte onde os usuários poderão adicionar e editar dados. A seção usuários é para os mesmos adicionarem seus dados, a de equipamentos é para adicionar e editar informações dos equipamentos do laboratório e a seção Empréstimos é para adicionar os empréstimos que os usuários tenham feito e também informar se houve devolução ou não dos equipamentos do laboratório.

### 4.1 USUÁRIOS

A página inicial da seção Usuários é a seguinte:

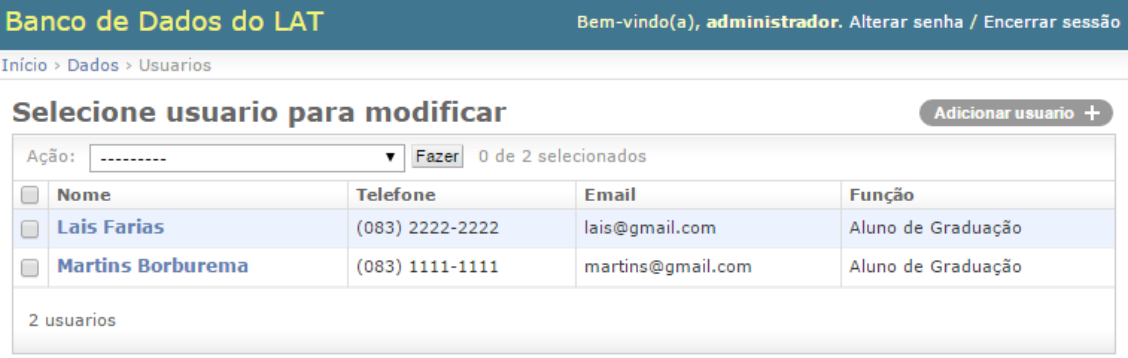

### Figura 8: Tela Inicial de Usuários

Nela é possível ver os usuários que já foram adicionados e as informações de contato. Para editar basta clicar no nome do usuário. As telas de edição e adição são as mesmas e são representadas na figura a seguir:

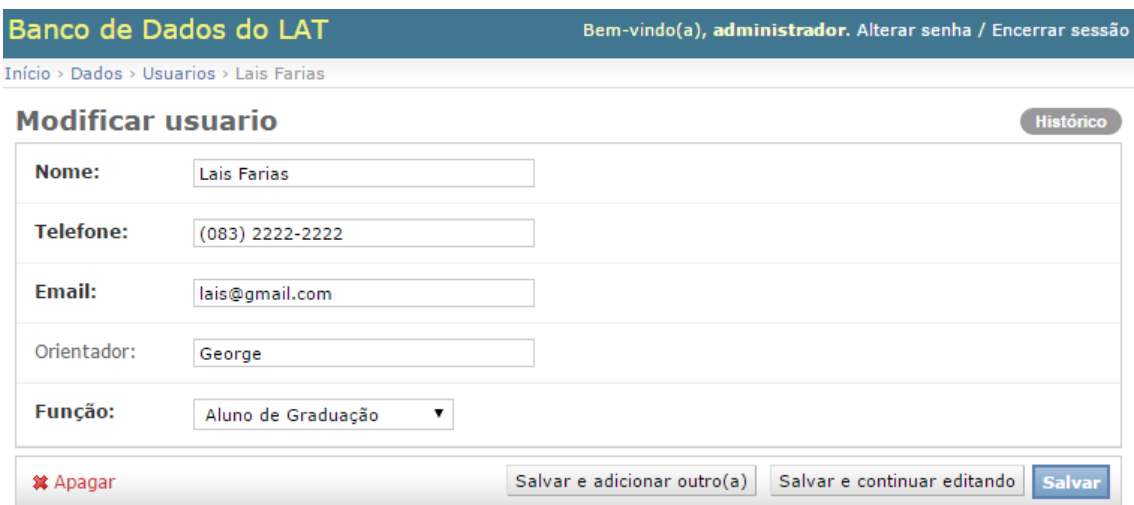

Figura 9: Página de Edição de Usuário

### 4.2 EQUIPAMENTOS

A estrutura da seção Equipamentos é bastante parecida com a seção Usuários. Na página inicial há uma lista dos equipamentos e algumas informações sobre os mesmos. o ID que aparece nessa seção é a chave primária, ou seja, um valor numérico que identifica o item no banco de dados. Ele servirá junto com o número de série do equipamento para identificar o Equipamento que vai ser emprestado.

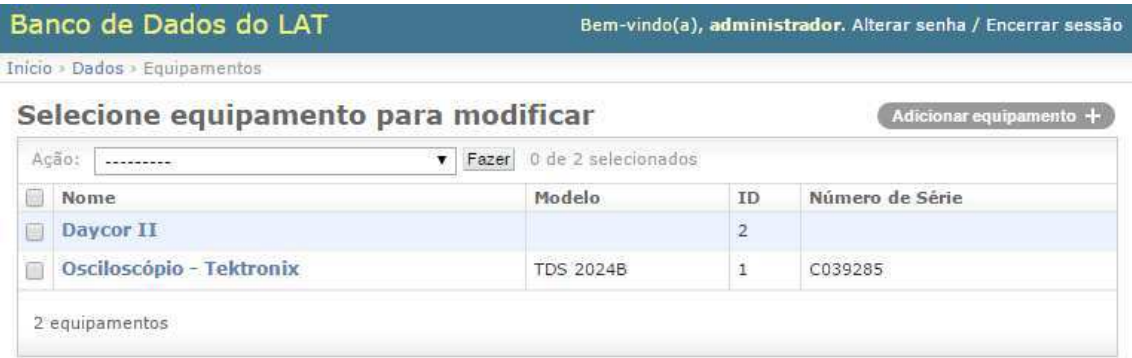

Figura 10: Página Inicial de Equipamentos

A seguir está a página de edição de equipamentos. O campo observações serve para algum usuário identificar alguma avaria feita ao equipamento. Também há uma sessão imagem logo abaixo dos dados, onde podemos adicionar sete imagens de cada equipamento.

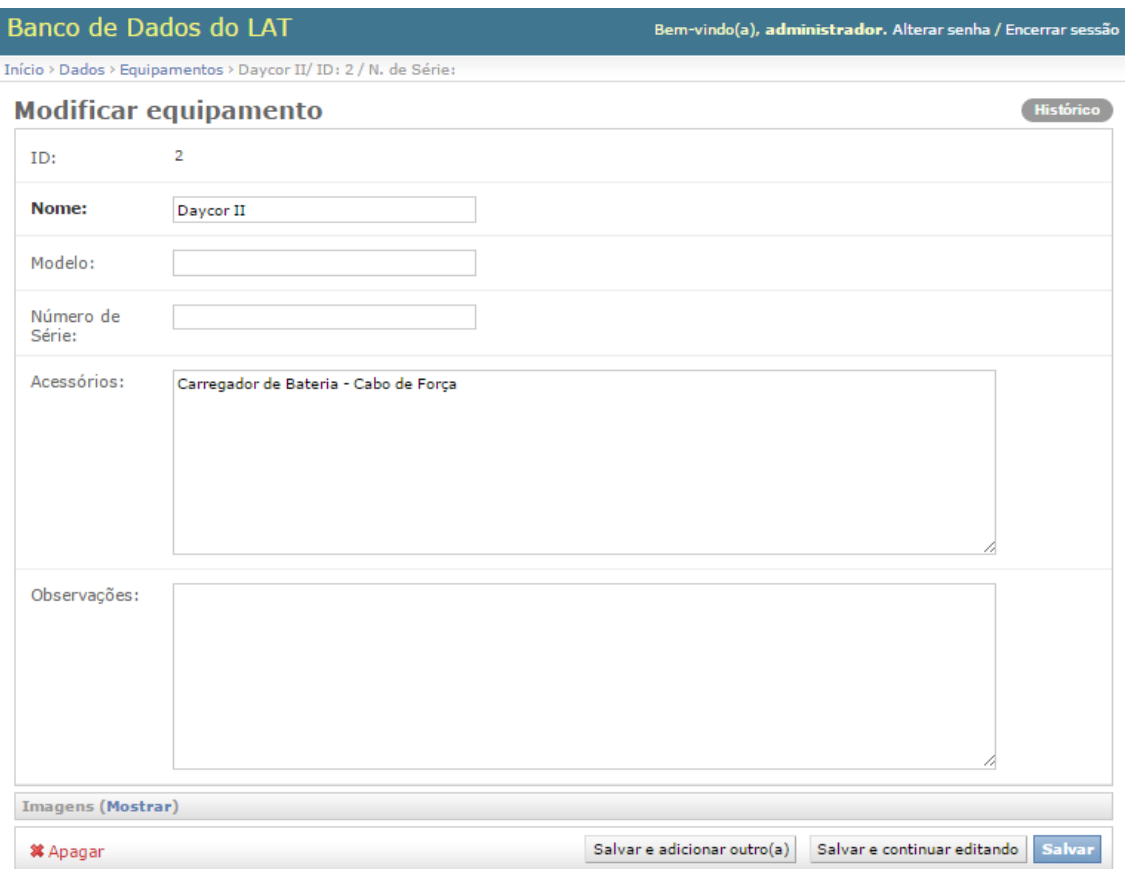

Figura 11: Página de Edição de Equipamentos

# 4.3 EMPRÉSTIMOS

A seguir há a página Inicial de Empréstimos:

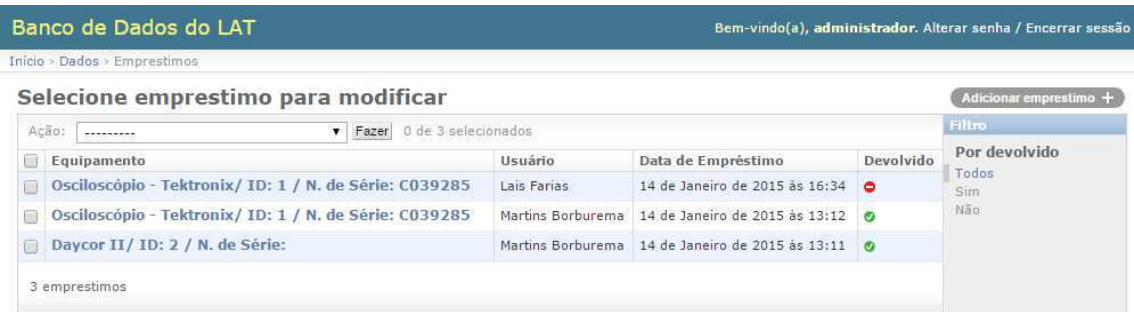

### Figura 11: Página Inicial de Empréstimos

Nela há algumas informações sobre o empréstimo em si e se o equipamento foi devolvido ou não. Na Página de Edição de Empréstimos, há uma caixa com todos os equipamentos registrados no banco de dados de equipamentos, seguindo do ID e do número de série, para que o usuário possa identificar exatamente o equipamento que está pegando emprestado.

Também há uma caixa com todos os usuários cadastrados no banco de dados usuários. No final há uma caixa para marcar quando o equipamento for devolvido.

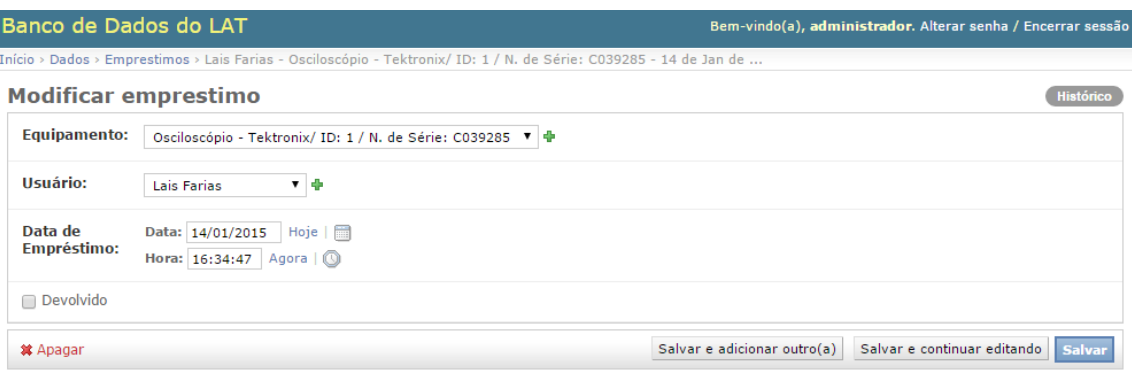

Figura 12: Página de Edição de Empréstimos